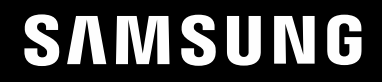

# РУКОВОДСТВО ПОЛЬЗОВАТЕЛЯ

### Игровой монитор C27G7\*T\* C32G7\*T\* C49G9\*T\*

Цвет и дизайн изделия зависят от модели, характеристики изделия могут изменяться без предварительного уведомления с целью усовершенствования.

Содержание этого руководства может изменяться без уведомления для улучшения качества изделия.

#### © Samsung

Авторские права на это руководство принадлежат компании Samsung.

Использование или воспроизведение данного руководства целиком или его отдельных частей без

разрешения Samsung запрещено.

Торговые марки, не относящиеся к Samsung, принадлежат их соответствующим владельцам.

В следующих случаях может взиматься плата за обслуживание:

(а) если специалист прибудет на вызов, но не обнаружит неисправности изделия (это возможно, если вы не ознакомились с руководством пользователя);

(б) если вы передадите изделие в ремонтный центр, но специалисты центра не обнаружат никаких дефектов (это возможно, если вы не ознакомились с руководством пользователя).

Вы будете проинформированы о размере платы за обслуживание до визита специалиста.

### Содержание

#### [Перед использованием изделия](#page-3-0)

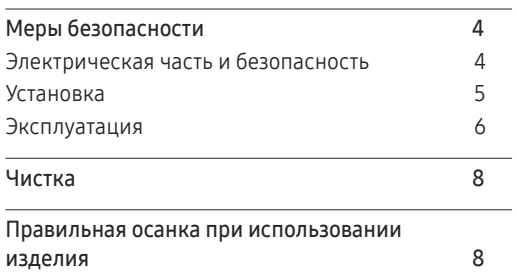

#### [Подготовка](#page-8-0)

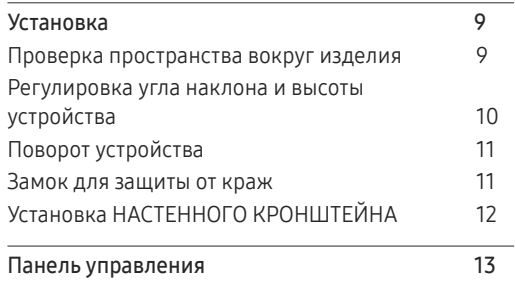

#### [Подключение и использование](#page-13-0)  [устройства-источника сигналов](#page-13-0)

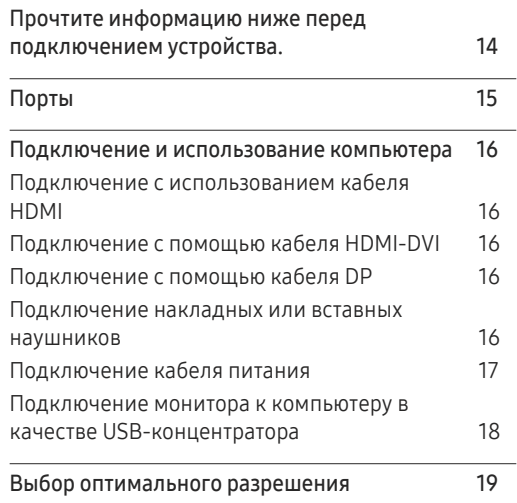

#### [Игра](#page-19-0)

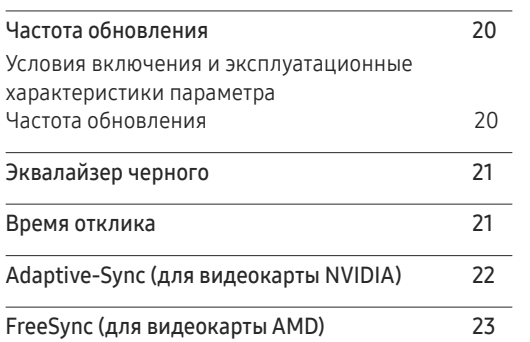

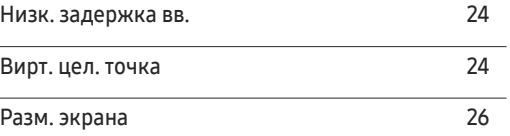

#### [Изображение](#page-26-0)

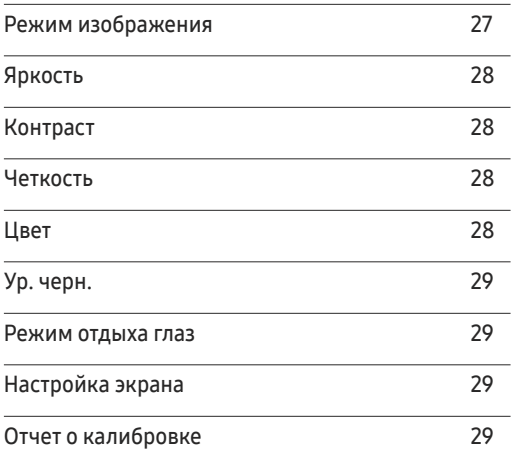

#### [Настройка параметров](#page-29-0) PIP/PBP

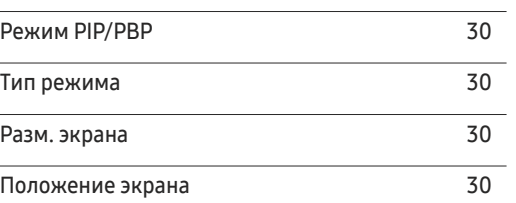

### Содержание

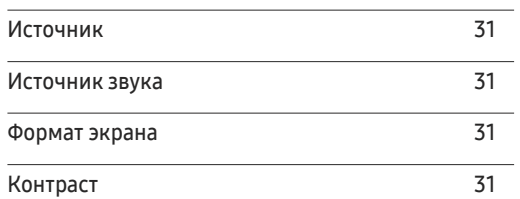

#### [Отобр. на](#page-31-0) экр.

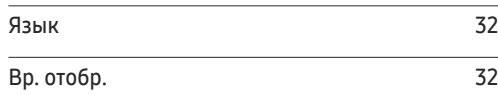

#### [Система](#page-32-0)

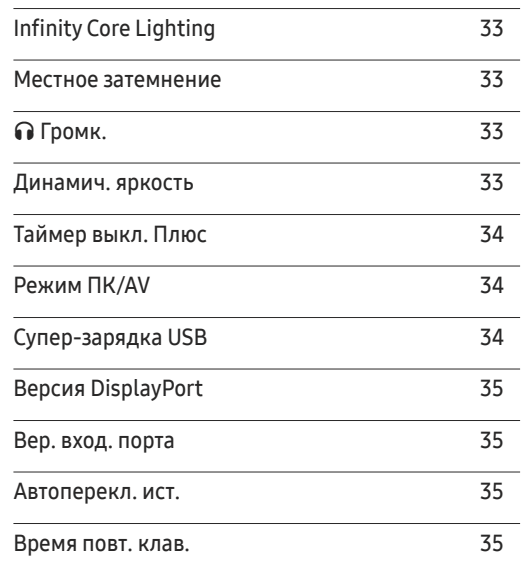

[Индик. пит. вкл](#page-34-0)

[Поддержка](#page-35-0)

. 35

#### [Технические характеристики](#page-41-0)

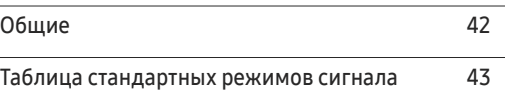

#### [Приложение](#page-45-0)

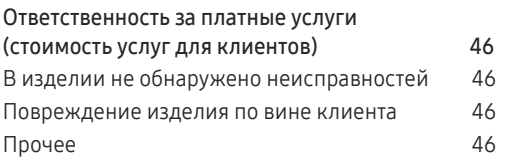

#### [Установка программного](#page-37-0)  [обеспечения](#page-37-0)

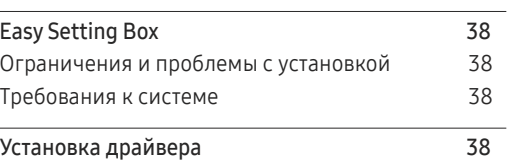

[Самодиагностика](#page-35-0) 36 [Обновление](#page-35-0) ПО 36 [Информация](#page-36-0) 37 [Сбросить](#page-36-0) все 37

#### [Руководство по поиску и](#page-38-0)  [устранению неисправностей](#page-38-0)

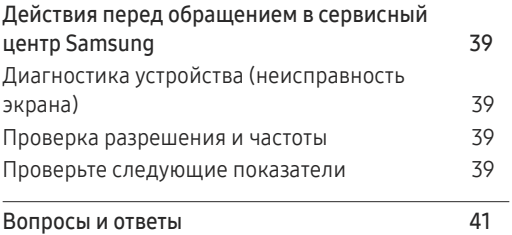

# <span id="page-3-0"></span>Перед использованием изделия Глава 01

### Меры безопасности

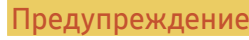

Предупреждение При несоблюдении инструкций возможны серьезные и фатальные травмы.

Осторожно При несоблюдении инструкций возможны травмы или причинение материального ущерба.

#### ОСТОРОЖНО

#### ОПАСНОСТЬ ПОРАЖЕНИЯ ТОКОМ! НЕ ОТКРЫВАТЬ!

ОСТОРОЖНО: ЧТОБЫ ИЗБЕЖАТЬ ПОРАЖЕНИЯ ЭЛЕКТРИЧЕСКИМ ТОКОМ, НЕ ОТКРЫВАЙТЕ КРЫШКУ (ЗАДНЮЮ КРЫШКУ). ВНУТРИ УСТРОЙСТВА НЕТ ЧАСТЕЙ, ОБСЛУЖИВАНИЕ КОТОРЫХ МОЖЕТ ПРОИЗВОДИТЬСЯ ПОЛЬЗОВАТЕЛЕМ. ВСЕ ОПЕРАЦИИ ПО ОБСЛУЖИВАНИЮ ДОЛЖНЫ ВЫПОЛНЯТЬСЯ ТОЛЬКО КВАЛИФИЦИРОВАННЫМИ СПЕЦИАЛИСТАМИ.

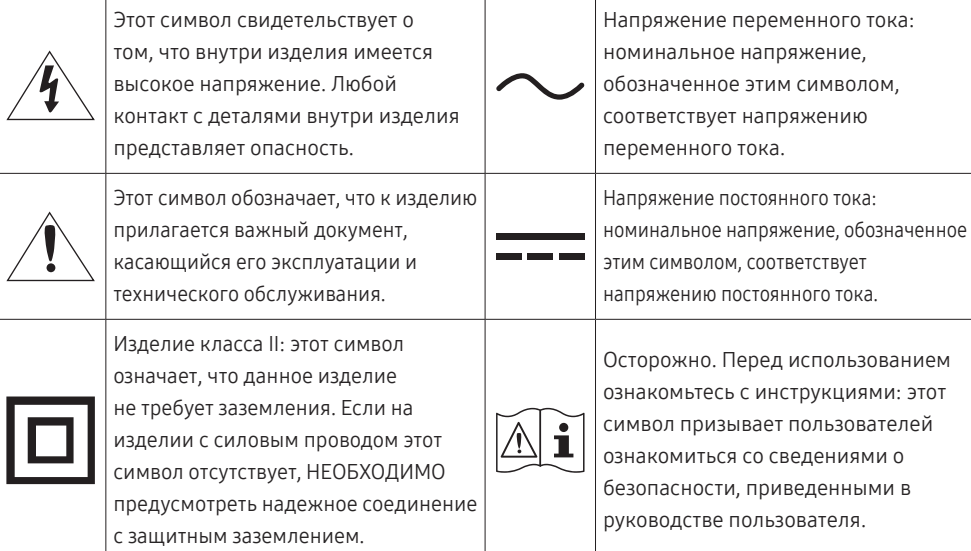

### Электрическая часть и безопасность

#### Предупреждение

- Не используйте поврежденный кабель или вилку питания либо ненадежно закрепленную розетку питания.
- Не подключайте несколько изделий к одной розетке электросети.
- Не трогайте кабель питания влажными руками.
- Полностью вставляйте вилку, чтобы она была надежно зафиксирована.
- Кабель питания следует подключать к заземленной розетке (только устройства с изоляцией типа 1).
- Не перегибайте и не натягивайте кабель питания. Не оставляйте кабель питания под тяжелыми предметами.
- Не прокладывайте кабель питания и не устанавливайте изделие рядом с источниками тепла.
- С помощью сухой ткани удалите пыль вокруг контактов вилки питания или розетки электросети.

#### Осторожно

- Не отключайте кабель питания во время использования изделия.
- Используйте только кабель питания, прилагаемый к изделию Samsung. Не используйте кабель питания с другими изделиями.
- При подключении кабеля питания оставляйте свободный доступ к розетке электросети.
	- ‒ При возникновении проблем с изделием отключите кабель питания, чтобы отключить энергию.
- При отключении кабеля питания от розетки электропитания держите его за вилку.

#### <span id="page-4-0"></span>Установка

#### Предупреждение

- Не помещайте свечи, средства, отпугивающие насекомых, или сигареты на изделие. Не устанавливайте изделие рядом с источниками тепла.
- Не устанавливайте изделие в плохо вентилируемых местах, например, на книжных полках или в шкафах.
- Расстояние между изделием и стеной должно составлять не менее 10 см для обеспечения вентиляции.
- Пластиковую упаковку следует хранить в месте, недоступном детям.
	- ‒ Дети могут задохнуться.
- Не устанавливайте изделие на нестабильные или вибрирующие поверхности (ненадежно закрепленные полки, наклонные поверхности и т. д.).
	- ‒ Возможно падение и повреждение изделия и/или получение травмы.
	- ‒ Использование изделия в местах с повышенной вибрацией может стать причиной повреждения изделия или пожара.
- Не устанавливайте изделие в транспортных средствах или в местах с повышенной запыленностью, влажностью (капли воды и т. д.), содержанием в воздухе масляных веществ или дыма.
- Не подвергайте изделие воздействию прямых солнечных лучей, тепла или горячих объектов, например, печей.
	- ‒ Возможно сокращение срока службы изделия или возгорание.
- Не устанавливайте изделие в местах, доступных маленьким детям.
	- ‒ Изделие может упасть и травмировать детей.
- Пищевое масло, например, соевое, может повредить или деформировать устройство. Не устанавливайте устройство в кухне или неподалеку от кухонного стола.

#### Осторожно

- Не уроните изделие во время его перемещения.
- Не кладите изделие лицевой стороной вниз.
- Перед установкой изделия на шкаф или полку убедитесь в том, что нижний край лицевой стороны изделия не выступает за край шкафа или полки.
	- ‒ Возможно падение и повреждение изделия и/или получение травмы.
	- ‒ Устанавливайте изделие только на шкафы или полки подходящего размера.
- Осторожно разместите изделие на поверхности.
	- ‒ Невыполнение этого условия может стать причиной повреждения изделия или травм.
- Установка изделия в неподходящих местах (в местах, характеризующихся наличием большого количества мелкой пыли, химических веществ, высокой влажности или повышенной температуры, или в местах, где изделие должно непрерывно работать в течение длительного времени) может серьезно сказаться на работе изделия.
	- ‒ При установке изделия в таких местах следует проконсультироваться в сервисном центре Samsung.
- Прежде чем приступать к сборке, положите устройство экраном вниз на ровную и устойчивую поверхность.
	- ‒ Устройство имеет выпуклую форму. Если устройство расположено на плоской поверхности, давление на него может привести к повреждениям. Не давите на устройство, если оно находится в горизонтальном положении и его экран обращен вверх или вниз.

#### <span id="page-5-0"></span>Эксплуатация

#### Предупреждение

- Внутри изделия есть детали, находящиеся под высоким напряжением. Никогда не разбирайте, не чините и не изменяйте изделие самостоятельно.
	- ‒ Для выполнения ремонта обратитесь в сервисный центр Samsung.
- Перед тем как перенести устройство в другое место, отсоедините от него все кабели, в том числе кабель питания.
- Если изделие издает странный звук, выделяет запах гари или дым, немедленно отключите кабель питания и обратитесь в сервисный центр Samsung.
- Не позволяйте детям виснуть на изделии или забираться на него.
	- ‒ Дети могут получить ранения или серьезные травмы.
- Если изделие упало или повреждена его наружная поверхность, выключите изделие, отключите кабель питания и Затем обратитесь в сервисный центр Samsung.
	- ‒ При продолжении использования изделия возможно возгорание или поражение электрическим током.
- Не помещайте тяжелые объекты или привлекательные для детей предметы (игрушки, сладости и т. д.) на верх изделия.
	- ‒ Изделие или тяжелые объекты могут упасть, если дети попытаются достать игрушки или сладости, что может привести к серьезным травмам.
- Во время молний или грозы выключите изделие и отсоедините кабель питания.
- Не роняйте предметы на изделие и не ударяйте его.
- Не передвигайте изделие, таща его за кабель питания или любой другой кабель.
- При утечке газа не касайтесь изделия или вилки кабеля питания. Немедленно проветрите помещение.
- Не поднимайте и не передвигайте изделие за кабель питания или любой другой кабель.
- Не пользуйтесь и не храните воспламеняющиеся спреи или огнеопасные вещества рядом с изделием.
- Следите за тем, чтобы вентиляционные отверстия не были заблокированы скатертью или занавеской.
	- ‒ Повышенная температура может стать причиной возгорания.
- Не вставляйте металлические предметы (спицы, монеты, заколки и т. д.) или легковоспламеняющиеся предметы (бумагу, спички и т. д.) в изделие (через вентиляционные отверстия или порты ввода-вывода и т. д.).
	- ‒ При попадании в изделие воды или других посторонних веществ необходимо выключить изделие и отключить кабель питания. Затем обратитесь в сервисный центр Samsung.
- Не помещайте на верх емкости с водой (вазы, горшки, бутылки и т. д.) или металлические предметы.
	- ‒ При попадании в изделие воды или других посторонних веществ необходимо выключить изделие и отключить кабель питания. Затем обратитесь в сервисный центр Samsung.

#### Осторожно

- Оставление на экране неподвижного изображения в течение долгого времени может привести к появлению остаточного изображения или дефектных пикселей.
	- ‒ Если устройство не используется в течение длительного времени, включите режим энергосбережения или заставку с изменяющимся изображением.
- Отключайте кабель питания от розетки электросети, если вы планируете не использовать изделие в течение длительного времени (отпуск и т. д.).
	- ‒ Собравшаяся пыль и нагрев могут стать причиной возгорания, поражения электрическим током или утечки тока.
- Задайте рекомендованные для изделия разрешение и частоту.
	- ‒ В противном случае возможно ухудшение зрения.
- Не устанавливайте рядом адаптеры постоянного/переменного тока.
- Перед использованием адаптера постоянного/переменного тока снимите с него пластиковую упаковку.
- Не допускайте попадания воды в адаптер постоянного/переменного тока или его намокания.
	- ‒ Иначе, возможно поражение электрическим током или получение травмы.
	- ‒ Не используйте изделие вне помещений, где на него может попасть дождь или снег.
	- ‒ При мытье полов следите за тем, чтобы не намочить адаптер постоянного/переменного тока.
- Не устанавливайте адаптер постоянного/переменного тока рядом с нагревательными приборами.
	- ‒ Несоблюдение этого требования может стать причиной пожара.
- Устанавливайте адаптер постоянного/переменного тока в хорошо вентилируемом месте.
- При установке блока питания переменного тока/постоянного тока с подвешенным кабелем, направленным вверх, вода либо другие посторонние вещества могут проникнуть в адаптер и послужить поводом к его отказу.

Позаботьтесь о том, чтобы ровно положить блок питания переменного тока/постоянного тока на стол или пол.

- Не переворачивайте изделие нижней стороной вверх и не перемещайте его, держа за подставку.
	- ‒ Возможно падение и повреждение изделия или получение травмы.
- Если смотреть на экран с близкого расстояния в течение длительного времени, возможно ухудшение зрения.
- Не используйте увлажнители воздуха или печи рядом с изделием.
- После каждого часа использования изделия следует дать глазам отдохнуть не менее пяти минут или смотреть на объекты на расстоянии.
- Не касайтесь экрана, если изделие включено в течение длительного времени, так как он сильно нагревается.
- Мелкие аксессуары следует хранить в месте, недоступном детям.
- Будьте осторожны при регулировке угла наклона изделия.
	- ‒ Ваши руки или пальцы могут застрять, что может стать причиной травм.
	- ‒ Наклон изделия под слишком большим углом может стать причиной падения и травм.
- Не кладите на изделие тяжелые предметы.
	- ‒ Невыполнение этого условия может стать причиной повреждения изделия или травм.
- При использовании наушников не включайте звук слишком громко.
	- ‒ Слишком высокий уровень громкости может привести к нарушениям слуха.

### <span id="page-7-0"></span>Чистка

На моделях с глянцевой поверхностью могут появиться белые пятна, если рядом используется ультразвуковой увлажнитель воздуха.

― При необходимости очистки внутренних компонентов устройства обращайтесь в сервисный центр Samsung (услуга платная.)

Не нажимайте на экран устройства руками или другими предметами. Существует риск повреждения экрана.

― Чистку следует осуществлять осторожно, так как панель и внешние поверхности легко поцарапать.

При чистке выполните следующие действия.

- 1 Выключите устройство и компьютер.
- 2 Отключите кабель питания от изделия.

.<br>- Держите кабель питания за вилку и не касайтесь кабеля влажными руками. При несоблюдении этого требования возможно поражение электрическим током.

3 Протрите изделие чистой мягкой сухой тканью.

Смочите мягкую ткань в воде, хорошо отожмите ее, а затем очистите с ее помощью внешние поверхности устройства.

- ‒ Не протирайте устройство чистящими средствами, содержащими спирт, растворитель или поверхностно-активные вещества.
- ‒ Не брызгайте воду или моющее средство непосредственно на изделие.
- 4 Подключите кабель питания к изделию после завершения чистки.
- 5 Включите устройство и компьютер.

### Правильная осанка при использовании изделия

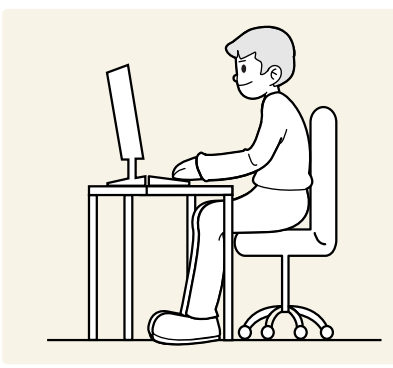

При использовании изделия следите за правильной осанкой.

- Выпрямите спину.
- Расстояние между глазами и экраном должно составлять от 45 до 50 см, на экран следует смотреть слегка вниз.
- Глаза должны быть прямо перед экраном.
- Отрегулируйте угол так, чтобы свет не отражался от экрана.
- Предплечье должно быть перпендикулярно плечу на уровне тыльной стороны ладони.
- Локти должны быть согнуты примерно под прямым углом.
- Отрегулируйте высоту изделия так, чтобы колени можно было согнуть под углом 90 градусов или более, пятки касались пола, а руки находились ниже сердца.
- Выполняйте упражнения для глаз или моргайте почаще для предотвращения зрительного утомления.

# <span id="page-8-0"></span>Подготовка Глава 02

### Установка

### Проверка пространства вокруг изделия

При размещении устройства убедитесь в наличии достаточного свободного места для вентиляции. Повышение внутренней температуры устройства может привести к его возгоранию и повреждению. При установке устройства сохраняйте достаточно места вокруг устройства, как показано на рисунке.

― Внешний вид зависит от модели устройства.

#### C27G7\*T\* / C32G7\*T\*

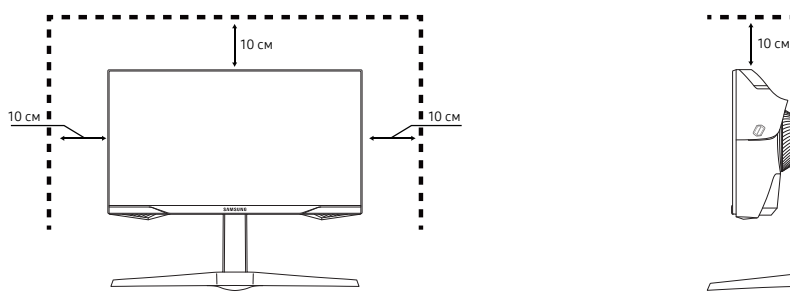

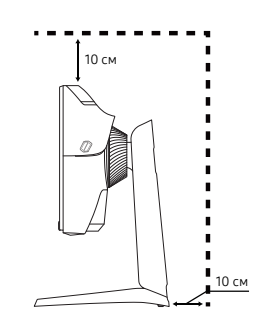

C49G9\*T\*

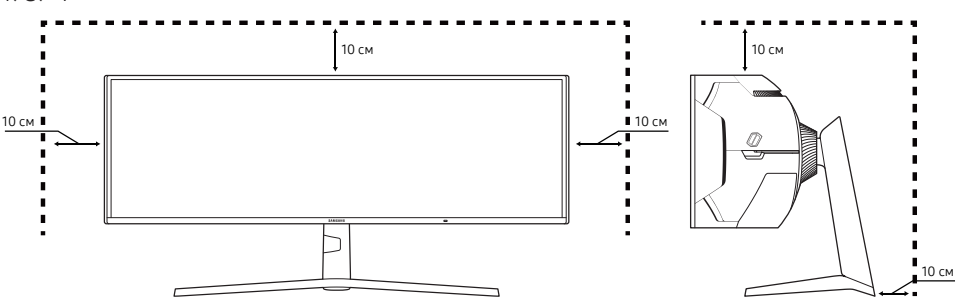

### <span id="page-9-0"></span>Регулировка угла наклона и высоты устройства

 $-$  Цвет и форма деталей могут отличаться от цвета и формы деталей, представленных на рисунке. В целях повышения качества технические характеристики могут изменяться без уведомления.

- Наклон устройства можно отрегулировать.
- Чтобы избежать повреждения устройства при регулировке высоты и наклона, держите панель с обеих сторон.
- При регулировке высоты подставки, можно услышать шум. Шум издается потому, что шарик внутри подставки скользит при регулировке высоты подставки. Это не является неисправностью и считается нормальным.

#### C27G7\*T\* / C32G7\*T\*

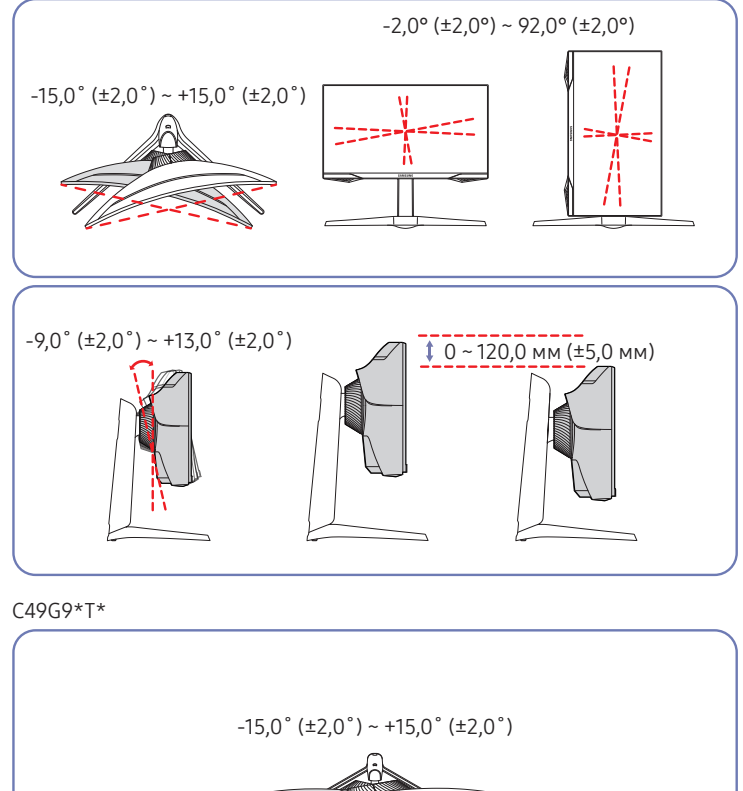

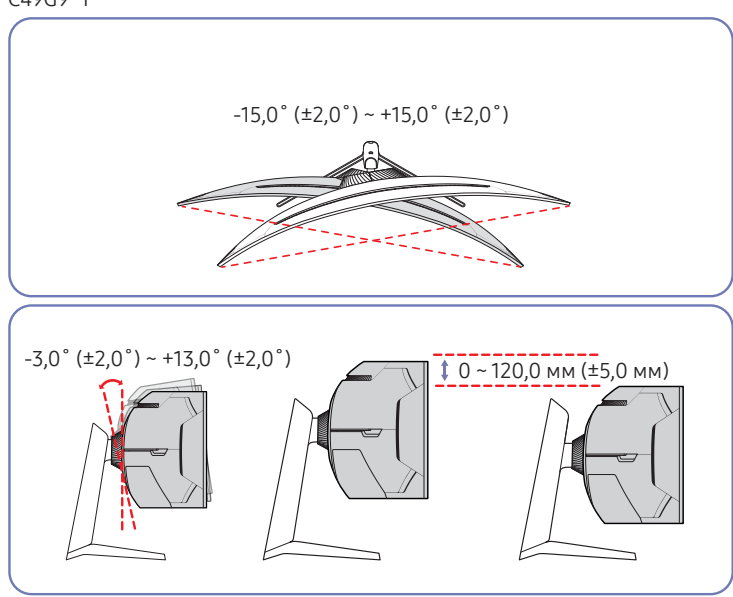

### <span id="page-10-0"></span>Поворот устройства

#### Только модель C27G7\*T\* / C32G7\*T\*.

#### Устройство можно поворачивать, как показано на рисунке ниже.

 $^-$  Цвет и форма деталей могут отличаться от цвета и формы деталей, представленных на рисунке. В целях повышения качества технические характеристики могут изменяться без уведомления.

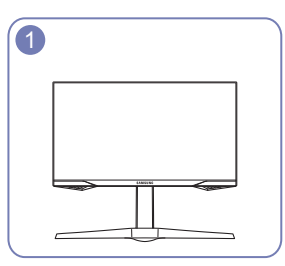

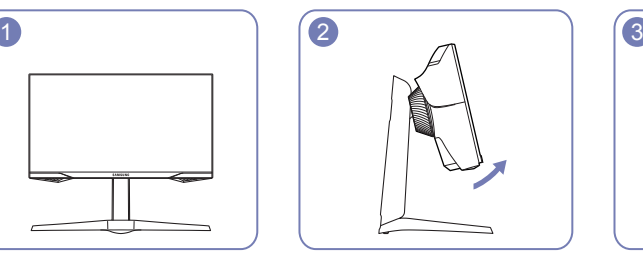

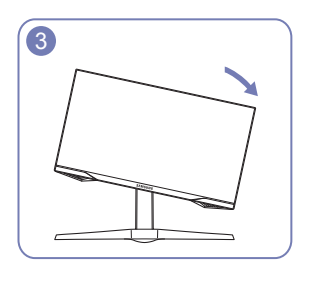

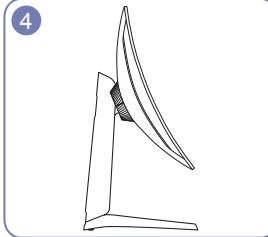

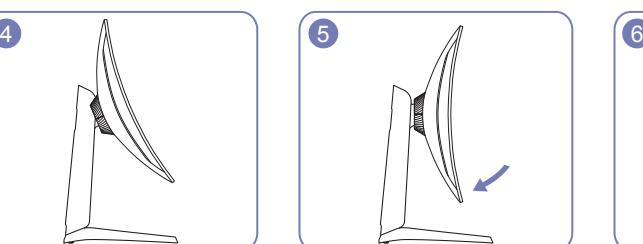

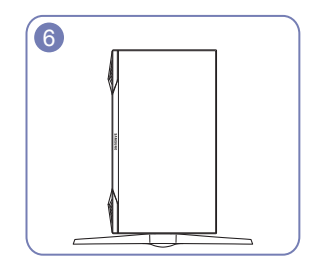

- Прежде чем поворачивать устройство, полностью выдвиньте подставку.
- Если поворачивать устройство, не выдвинув подставку до конца, угол устройства может стукнуться о пол и повредиться.
- Не поворачивайте устройство против часовой стрелки. Возможно повреждение устройства.
- Соблюдайте осторожность при повороте устройства во избежание его повреждения вследствие столкновения с объектом или подставкой.

### Замок для защиты от краж

#### Только модель C27G7\*T\* / C32G7\*T\*.

- .<br>Замок для защиты от краж позволяет спокойно использовать устройство даже в самых оживленных местах.
- .<br>Рорма замка и метод блокировки зависят от производителя. Для получения более подробных сведений см. руководства, прилагаемые к замку для защиты от краж.

#### Чтобы установить блокировку с помощью замка для защиты от краж:

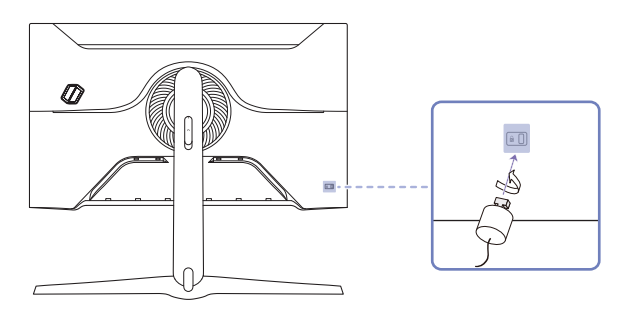

- 1 Прикрепите кабель замка для защиты от краж к какому-либо тяжелому предмету, например, письменному столу.
- 2 Протяните один конец кабеля через петлю на другом конце.
- 3 Вставьте замок в гнездо замка для защиты от краж, которое расположено на задней панели устройства.
- 4 Установите блокировку замка.
	- ‒ Замок для защиты от краж можно приобрести отдельно.
	- ‒ Для получения более подробных сведений см. руководства, прилагаемые к замку для защиты от краж.
	- ‒ Замки для защиты от краж можно приобрести в магазинах электроники или через Интернет.

### <span id="page-11-0"></span>Установка НАСТЕННОГО КРОНШТЕЙНА

― Отключите питание устройства и отсоедините кабель питания от электророзетки.

#### C27G7\*T\* / C32G7\*T\*

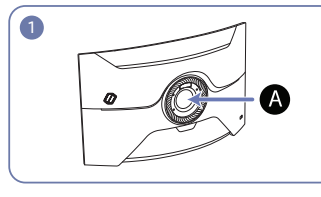

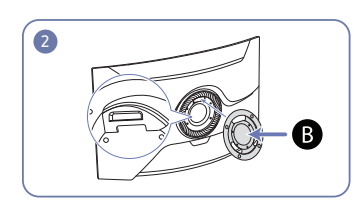

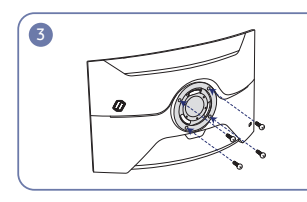

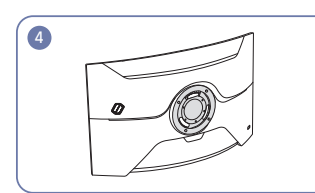

#### C49G9\*T\*

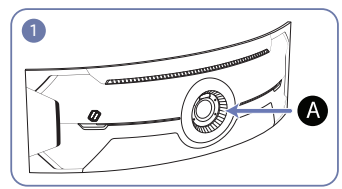

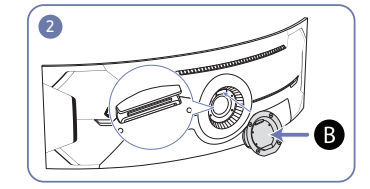

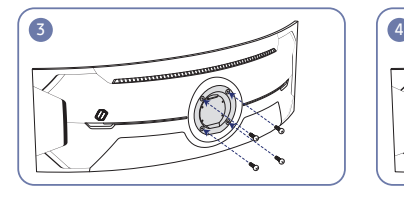

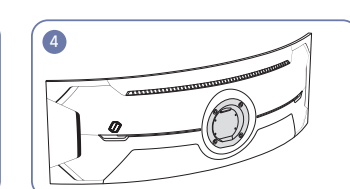

Место установки НАСТЕННОГО КРОНШТЕЙНА

НАСТЕННЫЙ КРОНШТЕЙН

Совместите точку  $\Omega$  с точкой  $\Omega$  на мониторе, а затем плотно закрепите с помощью винтов, снятых с подставки.

- Примечания
	- ‒ В случае использования винта, длина которого превышает стандартную длину, могут быть повреждены внутренние компоненты устройства.
	- ‒ Требуемая длина винтов, необходимых для настенного крепления, которое не соответствует стандартам VESA, может быть разной и зависит от технических характеристик.
	- ‒ Не используйте винты, не соответствующие стандартам VESA. При присоединении комплекта для настенного монтажа или настольной подставки не прилагайте чрезмерных усилий. Устройство может быть повреждено или может упасть и стать причиной получения травмы. Компания Samsung не несет ответственности за любые повреждения или травмы, вызванные использованием ненадлежащих винтов или присоединением комплекта для настенного монтажа или настольной подставки с чрезмерным усилием.
	- ‒ Компания Samsung не несет ответственности за любые повреждения устройства или человеческие травмы, вызванные использованием комплекта для настенного крепления, отличного от указанного, или попыткой установить комплект для настенного крепления самостоятельно.
	- ‒ Если требуется установить устройство на стене, приобретите комплект для настенного крепления, который можно установить на расстоянии от стены, составляющем 10 см или больше.
	- ‒ Используйте комплект для настенного крепления, отвечающий требованиям стандартов.
	- ‒ Чтобы установить монитор с использованием крепления на стену, отсоедините основание подставки от монитора.

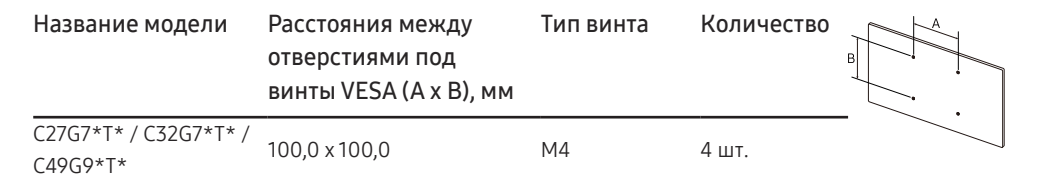

― Запрещается закреплять НАСТЕННЫЙ КРОНШТЕЙН при включенном мониторе. Это может привести к поражению электрическим током и травмам.

### <span id="page-12-0"></span>Панель управления

― Цвет и форма деталей могут отличаться от цвета и формы деталей, представленных на рисунке. В целях повышения качества технические характеристики могут изменяться без уведомления.

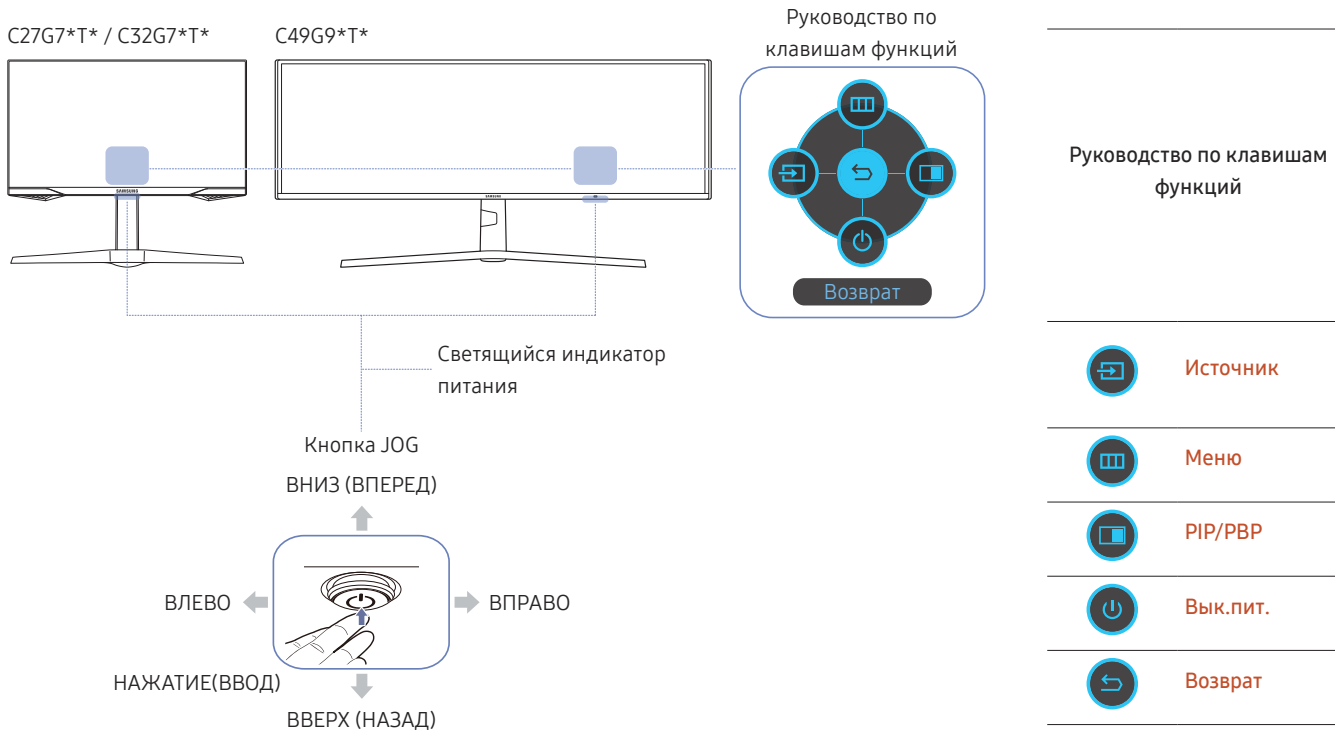

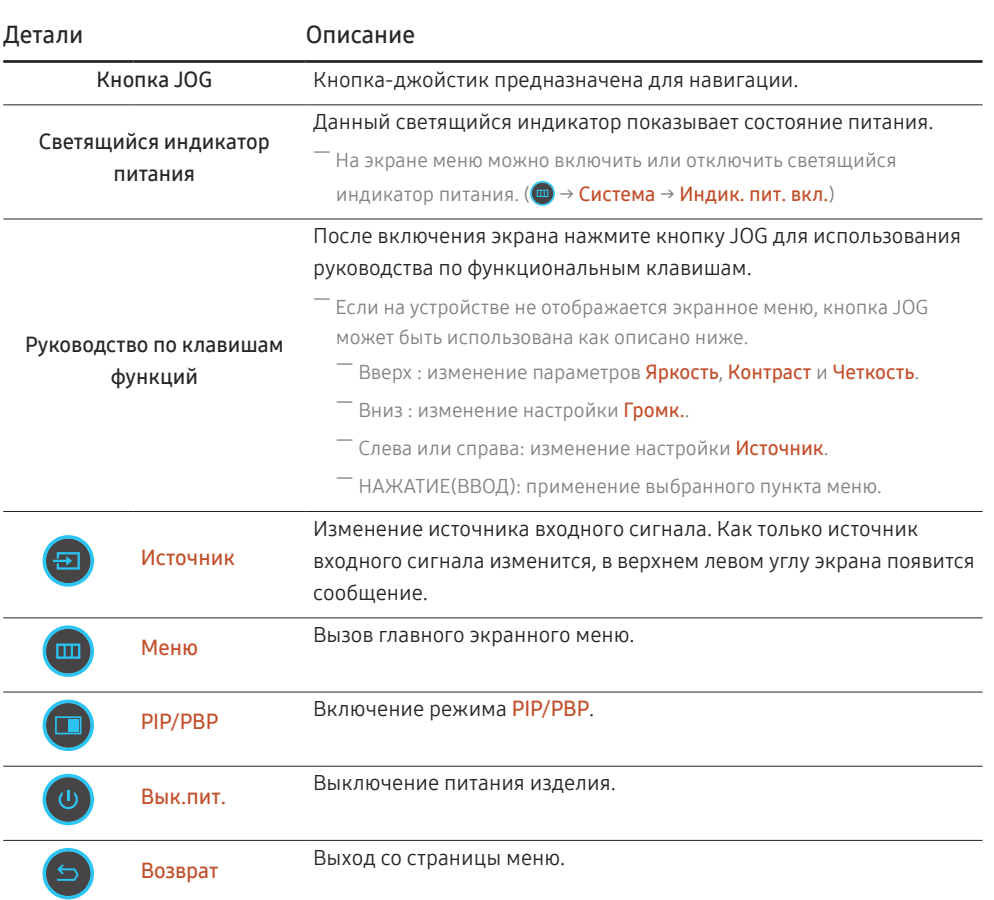

# <span id="page-13-0"></span>Подключение и использование устройства-источника сигналов Глава 03

### Прочтите информацию ниже перед подключением устройства.

- 1 Перед подключением устройства проверьте формы обоих портов поставляемых сигнальных кабелей, а также формы и расположения портов на устройстве и внешнем устройстве.
- 2 Перед подключением устройства убедитесь, что кабели питания отсоединены от устройства и внешнего устройства во избежание повреждения устройства от короткого замыкания или тока перегрузки.
- 3 После надлежащего подключения всех сигнальных кабелей, подключите кабели питания обратно к устройству и внешнему устройству.
- 4 После подключения прочтите руководства пользователя, чтобы ознакомиться с функциями устройства, мерами предосторожности и другими сведениями, необходимыми для обеспечения надлежащей эксплуатации устройства.

<sup>―</sup> Для разных устройств компоненты, необходимые для подключения, могут быть разными.

<sup>―</sup> Наличие портов может отличаться в зависимости от того или иного устройства.

### <span id="page-14-0"></span>Порты

― Доступные для монитора настройки могут зависеть от модели. Цвет и форма деталей могут отличаться от цвета и формы деталей, представленных на рисунке. В целях повышения качества технические характеристики могут изменяться без уведомления. См. характеристики устройства.

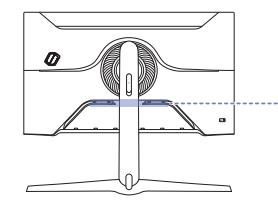

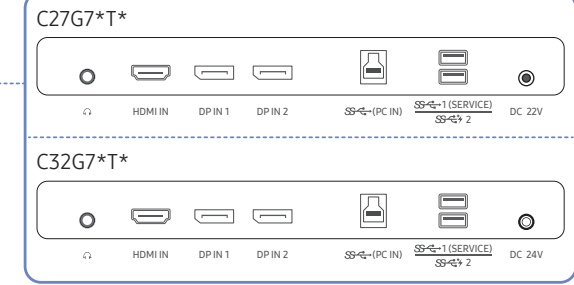

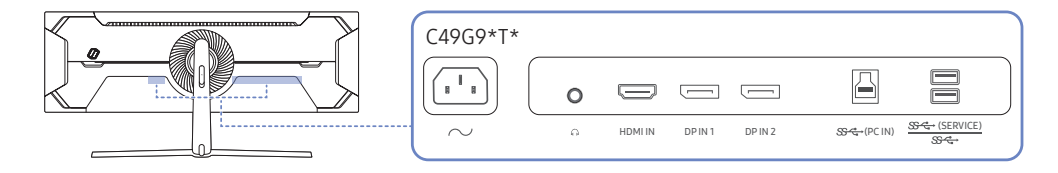

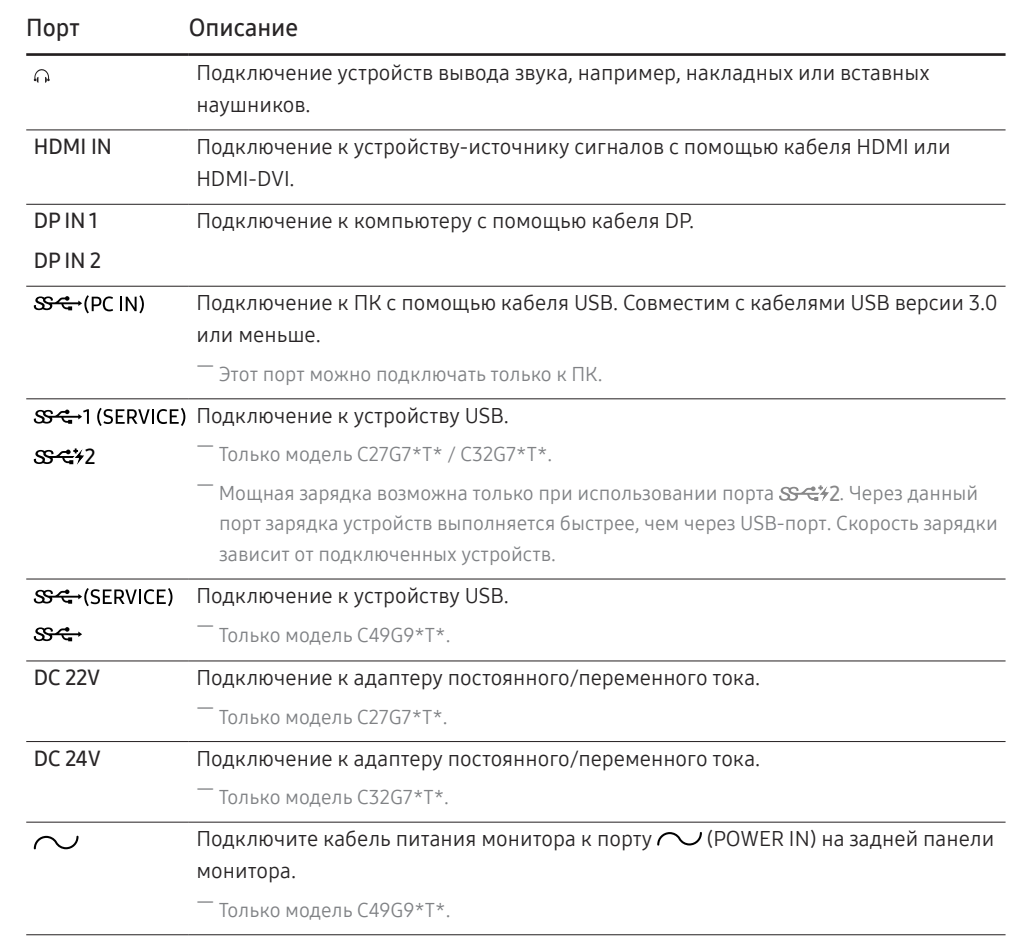

### <span id="page-15-0"></span>Подключение и использование компьютера

Выберите способ подключения, наиболее подходящий для вашего компьютера.

### Подключение с использованием кабеля HDMI

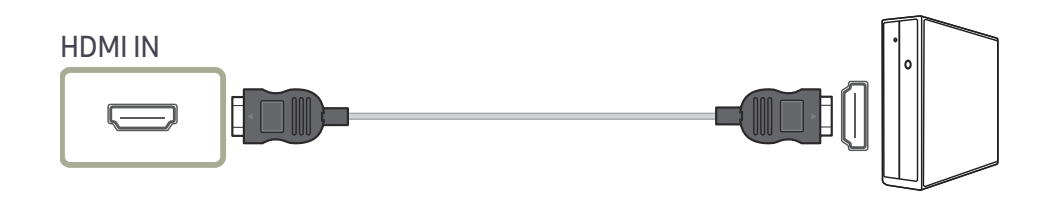

### Подключение с помощью кабеля HDMI-DVI

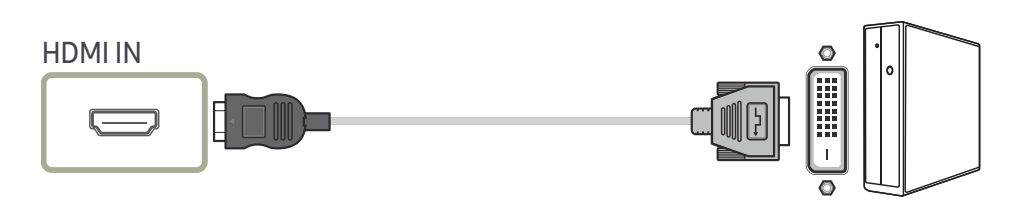

 $^-$  Функция воспроизведения звука не поддерживается, если устройство подключается с помощью кабеля HDMI-DVI.

 $^-$  Оптимальное разрешение может быть недоступным с помощью кабеля HDMI-DVI.

### Подключение с помощью кабеля DP

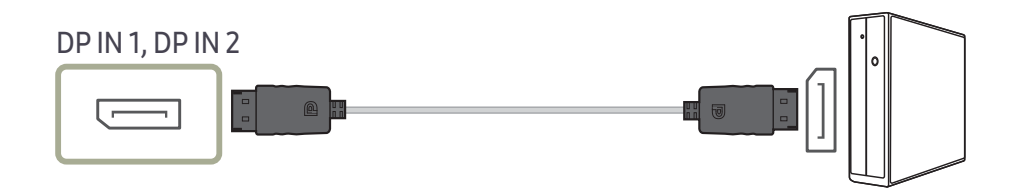

― Рекомендуется использовать кабель DP длиной до 1,5 м. Использование кабеля длиной более 1,5 м может повлиять на качество изображения.

.<br>- Используйте кабель DP, сертифицированный по стандарту VESA, версии 1.4 или более поздней, и соответствующий ему разъем.

#### Подключение накладных или вставных наушников

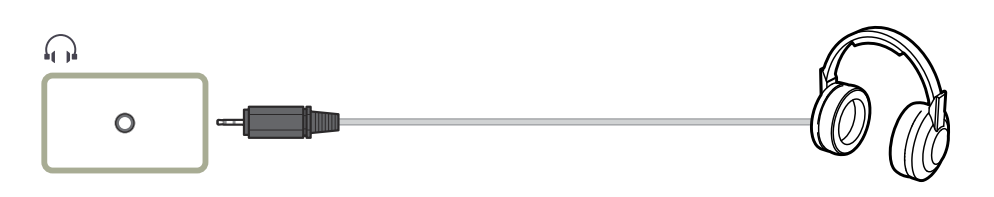

 $^-$  Используйте накладные или вставные наушники при активации звука с HDMI-HDMI или кабеля DP.

- $^{-}$  Для разъема накладных или вставных наушников используется исключительно 3 штекер типа «наконечник, кольцо, гильза» (TRS).
- ― Установите наушники, как показано на рисунке.

**Применный**: держатель для гарнитуры

 $\nabla$ : вниз

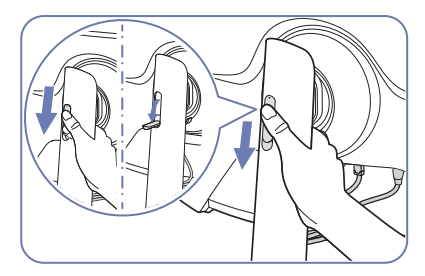

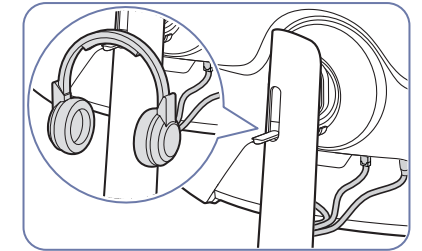

### <span id="page-16-0"></span>Подключение кабеля питания

C27G7\*T\*

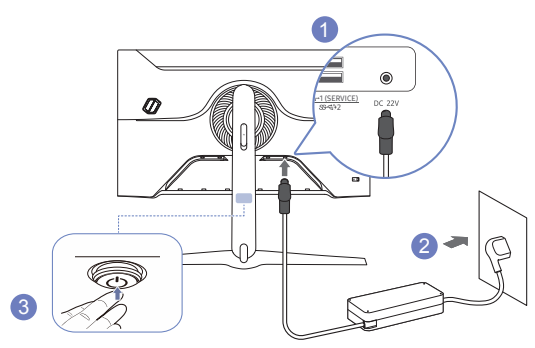

- 1 Подключите кабель питания к адаптеру постоянного/переменного тока. Затем подключите адаптер постоянного/переменного тока к порту постоянного тока DC 22V на задней панели устройства.
- 2 Далее подключите кабель питания к розетке.
- 3 Нажмите кнопку JOG на задней панели устройства, чтобы включить его.

― Входное напряжение будет переключено автоматически.

C32G7\*T\*

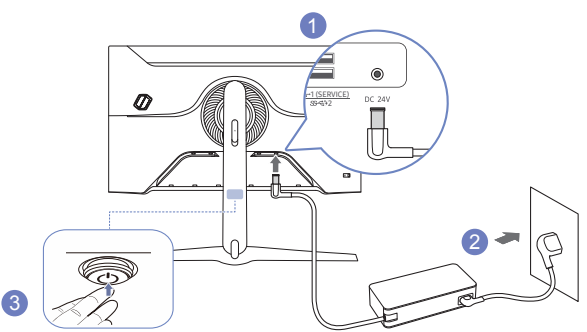

- 1 Подключите кабель питания к адаптеру постоянного/переменного тока. Затем подключите адаптер постоянного/переменного тока к порту постоянного тока DC 24V на задней панели устройства.
- 2 Далее подключите кабель питания к розетке.
- 3 Нажмите кнопку JOG на задней панели устройства, чтобы включить его.
- $^-$  Входное напряжение будет переключено автоматически.

C49G9\*T\*

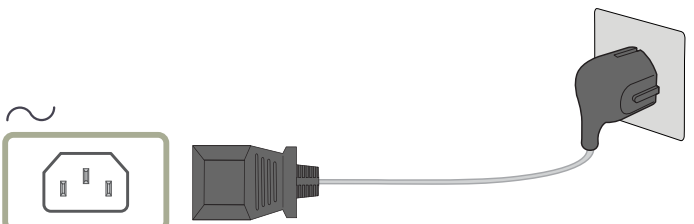

Для работы с устройством подключите кабель питания к электрической розетке и порту  $\sim$ (POWER IN) на устройстве.

–<br><sup>–</sup> Входное напряжение будет переключено автоматически.

### <span id="page-17-0"></span>Подключение монитора к компьютеру в качестве USB-концентратора

При использовании изделия в качестве концентратора к изделию можно одновременно подключать и использовать различные устройства.

#### C27G7\*T\* / C32G7\*T\*

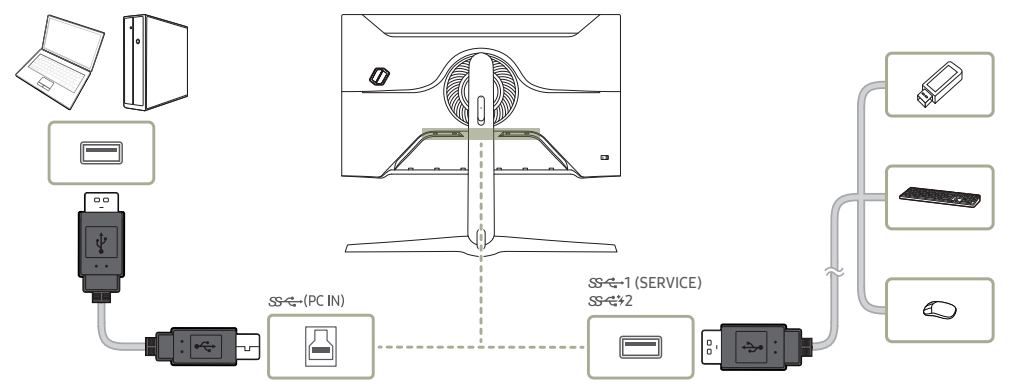

C49G9\*T\*

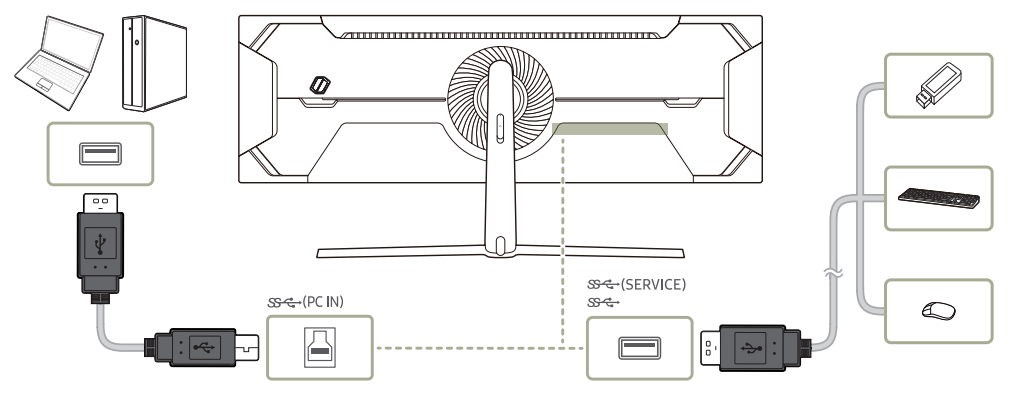

- $^-$  Чтобы ускорить обнаружение и запуск USB-устройства, подключите его к порту SS-G+1 (SERVICE), SS-G+2 , SS  $\leftrightarrow$  (SERVICE), SS  $\leftrightarrow$  на устройстве. Скорость чтения/записи зависит от USB-устройства и вашего компьютера.
- В случае проблем с USB, связанных с операционной системой, драйверами или программным обеспечением, обратитесь к их разработчикам.
- $^-$  С запуском различных USB-устройств на рынке, мы не можем гарантировать соответствие нашей продукции со всеми USB-устройствами.
- $^-$  Подключив внешний жесткий диск, требующий внешнего питания, обязательно также подключите его к источнику питания.
- $^-$  Мощная зарядка возможна только посредством порта  $\mathbb{S}\mathbb{S}$ %2. В соответствии со спецификацией зарядки батареи USB, порт  $S^2$  / может поддерживать максимальный ток 1.5 А. Фактическое значение тока зависит от заряжаемого устройства.

Если уровень тока слишком высок или произошло исключение, сработает защита от сверхтока. Это является нормальной настройкой устройства.

- $^-$  USB-устройства, требующие больших значений тока, могут не поддерживаться. Порт SS-G+1 (SERVICE),  $\,$  $SSE$  (SERVICE),  $SSE$  • может обеспечить ток не более 900 mA, а порт  $SSE$  /2 — не более 1,5 A.
- ― Аккумулятор можно заряжать в энергосберегающем режиме, однако, если питание монитора выключено, зарядка невозможна.
- ― Если кабель питания отключен от сети питания, зарядка USB-устройства невозможна.
- ― Компания не несет ответственности за проблемы и повреждения внешнего устройства, вызванные использованием для подключения ненадлежащего кабеля.

 $^-$  Некоторые продукты не поддерживают стандарт USB, что может привести к неисправности устройства.

### <span id="page-18-0"></span>Выбор оптимального разрешения

При первом включении изделия после приобретения отображается сообщение о выборе оптимального разрешения.

Выберите язык информационного сообщения и установите оптимальное разрешение экрана компьютера.

 $-$  Если оптимальное разрешение не выбрано, сообщение выводится максимум три раза в определенное время, даже если изделие выключено и включено снова.

— Для установки оптимального разрешения для вашего компьютера см. раздел (Вопросы и ответы)  $\rightarrow$  "Как изменить разрешение?"

- Частоту обновления экрана можно отрегулировать в соответствии с разрешением экрана, выбрав параметр Игра → Частота обновления в экранном меню.

— Чтобы выбрать максимальную частоту обновления установите для параметра **Adaptive-Sync / FreeSync** значение Вкл или установите для параметра Частота обновления значение HDMI: 144 Hz (C27G7\*T\* / С32G7\*T\*), Порт отображения1, Порт отображения2 : 240 Hz

# <span id="page-19-0"></span>Глава 04 Игра

#### Руководство по клавишам функций → (=) → Игра

.<br>Поступные для монитора настройки могут зависеть от модели. Цвет и форма деталей могут отличаться от цвета и формы деталей, представленных на рисунке. В целях повышения качества технические характеристики могут изменяться без уведомления

### Частота обновления

Изменение частоты обновления экрана. Более высокая частота обновления может уменьшить нагрузку на глаза.

- Это меню недоступно, если задан параметр Adaptive-Sync / FreeSync.

— Только модель C27G7\*T\* / C32G7\*T\*.

- Это меню недоступно. если включен режим **PIP/PBP**.
- .<br>Чтобы установить на ПК разрешение 5120 х 1440 при частоте 240 Гц, убедитесь, что для параметра Частота обновления установлено значение 240 Нг. Если для параметра Частота обновления установлено значение 240 Hz, монитор может неправильно отображать экран ПК или может возникнуть неисправность с настройками ПК. Если возникает какая-либо из данных проблем, это означает, что видеокарта на ПК не поддерживает должным образом режим 240 Гц на данном мониторе. Для решения данной проблемы обратитесь за помощью к производителю видеокарты.

<sup>-</sup> Только модель С49G9\*Т\*.

- <sup>—</sup> Изменение настройки **Частота обновления** может привести к мерцанию экрана на некоторых графических картах ПК.
- .<br>Грункция доступна на ПК, который оснащен графической картой с переменной частотой обновления. Она не доступна на устройствах (например, аудио-видео устройствах) с постоянной частотой обновления. Если функция применяется, на экране могут возникнуть неисправности.
- <sup>–</sup> Если используется функция **Частота обновления** и текст, отображаемый на экране ПК, выглядит размытым или поврежденным, для устранения проблемы установите на ПК рекомендованное разрешение экрана.

#### Условия включения и эксплуатационные характеристики параметра Частота обновления

Только модель С49G9\*Т\*.

- 1 Данный параметр отключен при использовании порта HDMI. Значения для параметров 60/120/240 поддерживаются только в режиме DisplayPort.
- 2 Значение 60 Гц недоступно, если для функции Adaptive-Sync / FreeSync установлено значение Вкл. Если параметр был изменен, то максимальные значения частоты кадров, поддерживаемые в режиме Adaptive-Sync / FreeSync, также могут быть изменены.
- 3 Если в параметры функции Частота обновления были внесены изменения, то значение Версия DisplayPort автоматически изменится на рекомендуемое значение, показанное выше, вне зависимости от параметра, заданного пользователем.

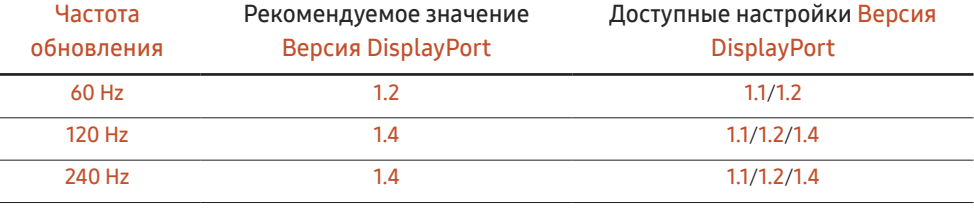

### <span id="page-20-0"></span>Эквалайзер черного

Регулировка яркости темных областей.

По мере того как значение приближается к 1, темные участки экрана становятся ярче, что облегчает поиск врагов во время игры. Чтобы найти врагов во время игры было проще, используйте более низкое значение.

По мере того как значение приближается к 20, темные участки экрана становятся темнее и увеличивается контрастность.

― Это меню недоступно, если включен режим Режим отдыха глаз.

― Это меню недоступно, если для Режим изображения выбран режим Кино или Автоконтраст.

― Это меню недоступно, если включен режим PIP/PBP.

### Время отклика

Ускорение отклика панели для более яркого и натурального отображения видео.

<sup>—</sup> Если Вы не смотрите фильм или не играете в игру, то для настройки **Время отклика** лучше выбрать значения Стандартный или Быстрее.

― Это меню недоступно, если включен режим PIP/PBP.

― Это меню недоступно, если задан параметр Adaptive-Sync / FreeSync.

### <span id="page-21-0"></span>Adaptive-Sync (для видеокарты NVIDIA)

Технология Adaptive-Sync — это решение, устраняющее разрыв изображения на экране без обычных для этой ситуации задержек и отставания.

Эта функция позволит устранить разрыв изображения на экране и задержки во время игры. Повышайте ваш игровой опыт.

Элементы меню Adaptive-Sync, отображаемые на устройстве, могут отличаться в зависимости от модели устройства и его совместимости с графической картой NVIDIA.

- Выкл: отключение функции Adaptive-Sync.
- Вкл: включение функции Adaptive-Sync с высокой частотой кадров экрана. В этом режиме уменьшается разрыв изображения на экране (неправильная синхронизация контента и изображения на экране). Однако, обратите внимание, что при воспроизведении некоторых игр может возникать мерцание экрана.

При использовании функции Adaptive-Sync во время игры могут возникнуть следующие симптомы:

- Экран может мерцать в зависимости от типа видеокарты, настроек опций игры или воспроизводимого видео. Попробуйте следующие действия: уменьшить значения настроек игры или посетить веб-сайт NVIDIA для проверки версии драйвера видеокарты и его обновления до самой последней версии.
- Во время использования функции Adaptive-Sync может произойти мерцание экрана из-за колебания выходной частоты графической карты.
- Время отклика может колебаться во время игры в зависимости от разрешения. Как правило, чем выше разрешение, тем ниже время отклика.
- Качество звука устройства может ухудшиться.
- Если во время использования функции вы столкнулись с проблемой, обратитесь в сервисный центр Samsung.
- .<br>Когда изменяется разрешение при установке параметра Adaptive-Sync, возможен периодический разрыв изображения на экране. Установите для функции Adaptive-Sync значение Выкл и измените разрешение.
- .<br>Функция недоступна на устройствах (например, аудио-видео устройствах), которые не располагают графической картой NVIDIA. Если функция применяется, на экране могут возникнуть неисправности.
- $^{-}$  Используйте кабель DisplayPort, предоставляемый производителем, при использовании <code>Adaptive-Sync.</code>
- $-$  Установите последнюю версию драйвера видеокарты NVIDIA для включения функции Adaptive-Sync.
- $^-$  Используйте Windows 10 или более поздней версии для включения функции Adaptive-Sync.
- ― Функцию Adaptive-Sync можно включить только в режиме DisplayPort.

-<br>Это меню недоступно, если включен режим PIP/PBP.

- <sup>-</sup> Если используется функция **Adaptive-Sync** и текст, отображаемый на экране ПК, выглядит размытым или поврежденным, для устранения проблемы установите на ПК рекомендованное разрешение экрана.
- $-$  Если для параметра Версия DisplayPort установлено значение 1.1 или 1.2, режим Adaptive-Sync будет отключен.

― Только модель C27G7\*T\* / C32G7\*T\*.

-<br>Если для параметра Версия DisplayPort установлено значение 1.1 или 1.2, а для параметра Частота обновления установлено значение 60 Hz, режим Adaptive-Sync будет отключен.

 $-$ Только молель С49G9\*Т\*

 $^-$  Порт HDMI поддерживает только технологию AMD FreeSync, поэтому даже при подключении к порту HDMI видеокарты NVIDIA на экранном меню он будет отображаться как FreeSync.

― Только модель C27G7\*T\* / C32G7\*T\*.

#### Модели в списке Графических карт поддерживают Adaptive-Sync

Функция Adaptive-Sync может быть использована только с определенными моделями графических карт NVIDIA. Обратитесь к следующему списку поддерживаемых графических карт:

Убедитесь, что установленые последние официальные графические драйверы от NVIDIA, которые поддерживают Adaptive-Sync.

- $^-$  Другие модели графических карт NVIDIA, которые поддерживают функцию <code>Adaptive-Sync</code>, см. на официальном сайте NVIDIA.
- <sup>—</sup> Если вы используете видеокарту от другого производителя, в настройках функции **Adaptive-Sync** выберите Выкл.
- $^-$  При применении функции <code>Adaptive-Sync</code> через кабель <code>DisplayPort</code>, возможен сбой работы из-за ограничения диапазона частот некоторых графических карт NVIDIA.

― Только модель C27G7\*T\* / C32G7\*T\*.

• GeForce GTX 10 series • GeForce RTX 20 series

### <span id="page-22-0"></span>FreeSync (для видеокарты AMD)

Технология FreeSync - это решение, устраняющее разрыв изображения на экране без обычных для этой ситуации задержек и отставания.

Эта функция позволит устранить разрыв изображения на экране и задержки во время игры. Повышайте ваш игровой опыт.

Элементы меню FreeSync. отображаемые на мониторе, могут отличаться в зависимости от модели монитора и его совместимости с графической картой AMD.

- Выкл: отключение функции FreeSync.
- Вкл: Включите функцию FreeSync на графической карте AMD. Периодически может возникать мерцание при воспроизведении некоторых игр.

Применение оптимального разрешения при использовании FreeSync.

#### Для метода настройки частоты обновления экрана см. Вопросы и ответы → Как изменить частоту?

- Функция <mark>FreeSvnc</mark> включается только в режиме HDMI (Только модель C27G7\*T\* / C32G7\*T\*.) или DisplayPort. Используйте кабель HDMI (Только модель C27G7\*T\* / C32G7\*T\*.) /DP, предоставляемый производителем, при использовании FreeSync.
- -<br>Это меню недоступно, если включен режим **PIP/PBP**.
- <sup>-</sup> Если используется функция **FreeSync** и текст, отображаемый на экране ПК, выглядит размытым или поврежденным, для устранения проблемы установите на ПК рекомендованное разрешение экрана.
- -<br>Если для параметра Bepcия DisplayPort установлено значение 1.1 или 1.2. режим FreeSync будет отключен. -<br>Только модель C27G7\*T\* / C32G7\*T\*.
- <sup>-</sup> Если для параметра **Версия DisplayPort** установлено значение 1.1 или 1.2, а для параметра Частота обновления установлено значение 60 Hz, режим FreeSync будет отключен.

<sup>-</sup> Только модель С49G9\*Т\*.

При использовании функции FreeSync во время игры могут возникнуть следующие симптомы:

- Экран может мерцать в зависимости от типа видеокарты, настроек опций игры или воспроизводимого видео. Попробуйте следующие действия: уменьшить значения настроек игры, изменить текущий режим FreeSync на Выкл или посетить веб-сайт AMD для проверки версии драйвера видеокарты и его обновления до самой последней версии.
- Во время использования функции FreeSync может произойти мерцание экрана из-за колебания выходной частоты видеокарты.
- Время отклика может колебаться во время игры в зависимости от разрешения. Как правило. чем выше разрешение, тем ниже время отклика.
- Если во время использования функции вы столкнулись с проблемой, обратитесь в сервисный центр Samsung.
- $^-$  При изменении разрешения экрана в то время, как функция находится в положении **Вкл**. экран может периодически становиться расплывчатым из-за видеокарты. Установите для функции FreeSync значение Выкл и измените разрешение.
- $^-$  Функция недоступна на устройствах (например, аудио-видео устройствах), которые не располагают видеокартой AMD. Если функция применяется, на экране могут возникнуть неисправности.

#### Модели в списке Графических карт поддерживают FreeSync

Функция FreeSync может быть использована только с определенными моделями графических карт АМD. Обратитесь к следующему списку поддерживаемых графических карт:

Убедитесь, что установленые последние официальные графические драйверы от AMD, которые поддерживают FreeSync.

- $^-$  Другие модели графических карт AMD, которые поддерживают функцию <code>FreeSync</code>, см. на официальном сайте AMD.
- <sup>—</sup> Если вы используете видеокарту от другого производителя, в настройках функции **FreeSync** выберите Выкл

<sup>–</sup> При применении функции **FreeSync** через кабель HDMI, возможен сбой работы из-за ограничения диапазона частот некоторых графических карт AMD.

- Только модель С27G7\*Т\* / С32G7\*Т\*.

- Radeon<sup>™</sup> RX Vega series
- Radeon<sup>™</sup> RX 500 series
- Radeon™ RX 400 series
- Radeon<sup>™</sup> R9/R7 300 series (не включает R9 370/X, R7 370/X, R7 265)
- Radeon<sup>TM</sup> Pro Duo (2016 edition)
- Radeon<sup>™</sup> R9 Nano series
- Radeon™ R9 Fury series
- Radeon™ R9/R7 200 series (не включает R9  $\bullet$ 270/X, R9 280/X)

• Качество звука монитора может ухудшиться.

### <span id="page-23-0"></span>Низк. задержка вв.

#### Сведение к минимуму входной задержки для быстрой реакции за счет сокращения времени обработки видео.

- Это меню недоступно, если включен режим Adaptive-Sync / FreeSync.
- <sup>—</sup> Это меню недоступно, если для параметра **Частота обновления** установлено значение 60 Гц. - Только модель C27G7\*T\* / C32G7\*T\*.
- <sup>–</sup> Если частота обновления на ПК не совпадает с настройкой для **Частота обновления** на устройстве, функция может не поддерживаться.
- Это меню недоступно, если включен режим PIP/PBP.

### Вирт. цел. точка

- Выкл: параметр Вирт, цел, точка недоступен, если для него установлено значение Выкл.
- $E:$   $\frac{1}{2}$ / $E:$   $\frac{1}{2}$ / $\frac{1}{2}$ ,  $\frac{1}{2}$ ,  $\frac{1}{2}$ ,  $\frac{1}{2}$ , выбор нужного вида целевого указателя.  $\bullet$
- Сброс положения: возврат к первоначальной позиции целевого указателя.

-<br>Это меню недоступно, если включен режим PIP/PBP.

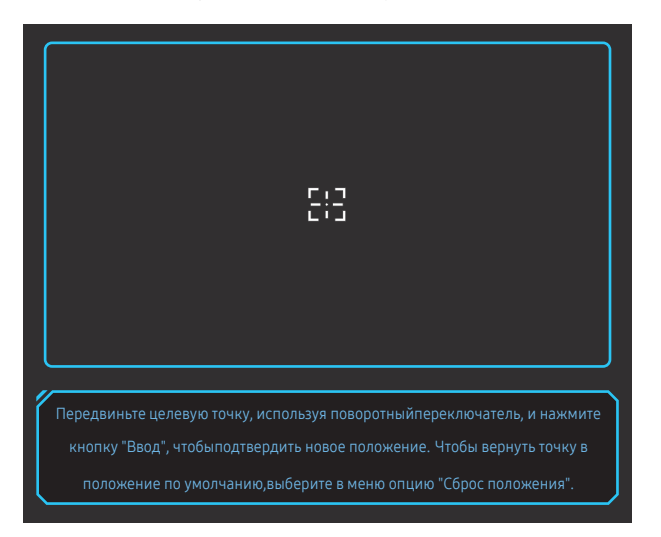

1 Целевой указатель отображается в центре экрана. Регулировка положения доступна только в рамках отображаемой прямоугольной области.

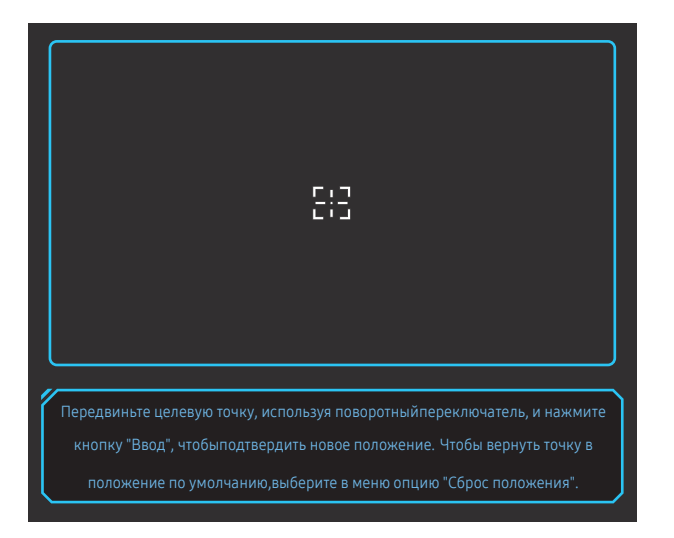

- 2 Целевой указатель регулируется по 1 пикселю на каждое пошаговое движение кнопки JOG.
- После того, как целевой указатель достигнет отображаемой прямоугольной области, он перестает двигаться.
- Использование непрерывного перемещения возможно путем удерживания кнопки JOG.

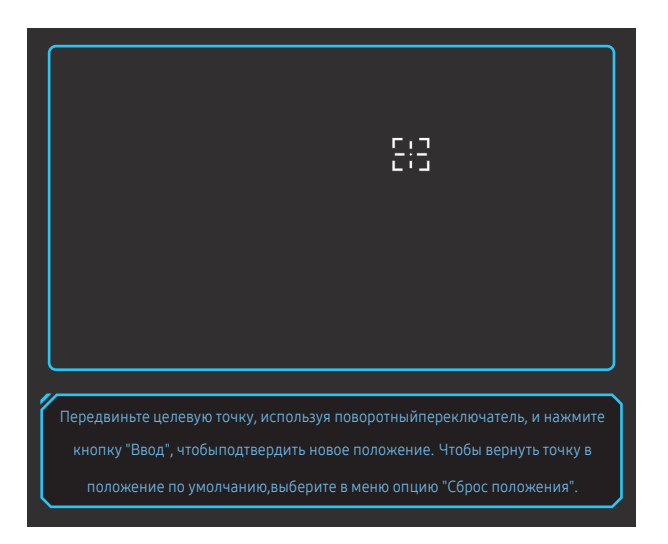

 $3$  После настройки параметров нажмите  $\circledcirc$  клавишу Ввод кнопки JOG. Целевой указатель зафиксирован в указанной позиции, экран настройки параметров исчезает.

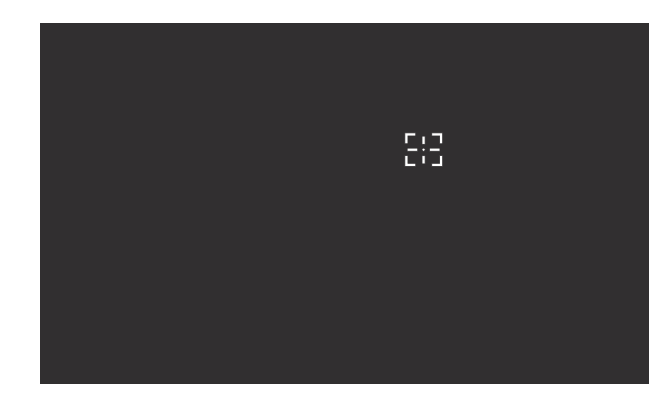

4 Позиция регулируется по центру при выборе → Игра → Вирт. цел. точка → Сброс положения.

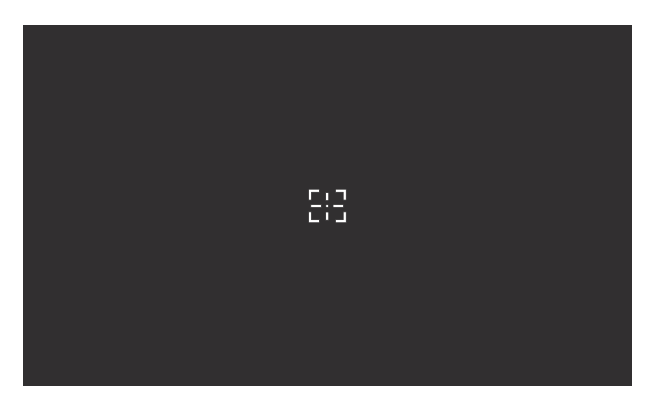

### <span id="page-25-0"></span>Разм. экрана

#### Выбор наиболее подходящего размера и формата экрана.

- $-$  Это меню недоступно, если включен режим Adaptive-Sync / FreeSync.
- —<br>Это меню недоступно, если включен режим **PIP/PBP**.

#### В режиме ПК

- Авто: отображение изображения в соответствии с форматом источника сигнала.
- Широкий: отображение изображения во весь экран независимо от формата источника сигнала.
- $17" (4:3)$ : Используйте формат 4:3 на 17-дюймовом экране. Изображения с другим форматом не отображаются.
- 19" (4:3): Используйте формат 4:3 на 19-дюймовом широком экране. Изображения с другим форматом не отображаются.
- 19" широкий (16:10): Используйте формат 16:10 на 19-дюймовом широком экране. Изображения с другим форматом не отображаются.
- 21,5" широкий (16:9): Используйте формат 16:9 на 21,5-дюймовом широком экране. Изображения с другим форматом не отображаются.
- 22" широкий (16:10): Используйте формат 16:10 на 22-дюймовом широком экране. Изображения с другим форматом не отображаются.
- 23" широкий (16:9): Используйте формат 16:9 на 23-дюймовом широком экране. Изображения с другим форматом не отображаются.
- Ширина 27" (16:9): Используйте формат 16:9 на 27-дюймовом широком экране. Изображения с другим форматом не отображаются.
	- ‒ Только модель C49G9\*T\*.
- Ширина 29" (21:9): Используйте формат 21:9 на 29-дюймовом широком экране. Изображения с другим форматом не отображаются.
	- ‒ Только модель C49G9\*T\*.

#### В режиме AV

- 4:3: отображение изображения в формате 4:3. Подходит для просмотра видео и стандартного вещания.
- 16:9: отображение изображения в формате 16:9.
- 21:9: отображение изображения в формате 21:9.
	- ‒ Только модель C49G9\*T\*.
- 32:9: отображение изображения в формате 32:9.
	- ‒ Только модель C49G9\*T\*.
- По размеру экрана: отображение изображения в оригинальном формате без обрезания.
- 17" (4:3): Используйте формат 4:3 на 17-дюймовом экране. Изображения с другим форматом не отображаются.
- 19"  $(4.3)$ : Используйте формат 4:3 на 19-люймовом широком экране. Изображения с лругим форматом не отображаются.
- 19" широкий (16:10): Используйте формат 16:10 на 19-дюймовом широком экране. Изображения с другим форматом не отображаются.
- 21,5" широкий (16:9): Используйте формат 16:9 на 21,5-дюймовом широком экране. Изображения с другим форматом не отображаются.
- 22" широкий (16:10): Используйте формат 16:10 на 22-дюймовом широком экране. Изображения с другим форматом не отображаются.
- 23" широкий (16:9): Используйте формат 16:9 на 23-дюймовом широком экране. Изображения с другим форматом не отображаются.
- Ширина 27" (16:9): Используйте формат 16:9 на 27-дюймовом широком экране. Изображения с другим форматом не отображаются.
	- $-$  Только молель С49G9\*Т\*
- Ширина 29" (21:9): Используйте формат 21:9 на 29-дюймовом широком экране. Изображения с другим форматом не отображаются.
	- ‒ Только модель C49G9\*T\*.
- .<br>Данная функция может не поддерживаться в зависимости от наличия портов, предусмотренных для этого устройства.
- .<br>Изменение **Разм, экрана** возможно, если выполняются следующие условия.
- $^{-}$ Источником входного сигнала является 480p, 576p, 720p или 1080p, и устройство поддерживает нормальное отображение этого сигнала (не все модели поддерживают все эти сигналы.).
- ${}^-$  Данная настройка может быть установлена только в случае, когда внешний источник подключен с помощью разъема HDMI/DP и для режима Режим ПК/AV установлено значение AV.
- $-$  Данный параметр доступен, если для функции Adaptive-Sync / FreeSync установлено значение Выкл.

# <span id="page-26-0"></span>Изображение Глава 05

Руководство по клавишам функций → (=) → Изображение

― Доступные для монитора настройки могут зависеть от модели. Цвет и форма деталей могут отличаться от цвета и формы деталей, представленных на рисунке. В целях повышения качества технические характеристики могут изменяться без уведомления.

### Режим изображения

Это меню позволяет настроить оптимальное качество изображения для того места, в котором установлено изделие.

― Это меню недоступно, если включен режим Режим отдыха глаз.

― Это меню недоступно, если включен режим PIP/PBP.

 $-$  Когда источником входного сигнала является сигнал HDR, функция **Режим изображения** отключена.

#### В режиме ПК

- Польз.: Настройка параметров экрана.
- Высокая яркость: Увеличение яркости экрана.
- FPS: Увеличение яркости темных областей игрового экрана FPS (First-Person Shooter). Данный режим увеличивает видимость ваших врагов во время игры FPS (First-Person Shooter).
- RTS: Увеличение цветовой температуры и коэффициента контрастности для улучшения видимости экрана RTS (Real-Time Strategy) и миникарты.
- Ролевая игра: Данный режим оптимизирован для работы с 3D-графикой и обмена мгновенными сообщениями на игровом экране RPG (Role Playing Game).
- AOS: Увеличение коэффициента контрастности для получения качества изображения, оптимизированного для игрового экрана AOS (Aeon Of Strife).
- sRGB: Выбор цветовой схемы **sRGB**. Это стандартный режим монитора.
- Кино: яркость и контрастность монитора для просмотра видео и DVD.
- Автоконтраст: сбалансированная яркость благодаря автоматической регулировке контрастности.

#### В режиме AV

Если внешний источник входного сигнала подключен через порт HDMI/DP и для режима Режим ПК/AV установлено значение AV, то в подменю Режим изображения имеется четыре режима настройки изображения (Динамический, Стандартный, Кино и Польз.), которые предварительно установлены на заводе-изготовителе. Можно активировать Динамический, Стандартный, Кино или Польз. режимы. Можно выбрать режим Польз., который автоматически возобновляет выбранные Вами параметры изображения.

- Динамический: выберите данный режим для просмотра более четкого изображения, чем при режиме Стандартный.
- Стандартный: выберите данный режим, если Вы работаете в ярком помещении.
- Кино: выберите данный режим, если Вы работаете в темном помещении. Так Вы сэкономите электроэнергию и уменьшите утомляемость глаз.
- Польз.: выберите данный режим, если Вы хотите настроить изображение в соответствии со своими предпочтениями.
- -<br>Рункция Режим изображения включается только при определенном разрешении АV, таком как 720 P при 60 Гц и 1080 P при 60 Гц.

### <span id="page-27-0"></span>Яркость

#### Регулировка яркости всего изображения. (Диапазон: 0~100)

#### Чем выше значение, тем ярче изображение.

- —<br>— Это меню недоступно, если включен режим **Режим отдыха глаз**.
- ― Это меню недоступно, если для Режим изображения выбран режим Автоконтраст.

### Контраст

Настройка контрастности между объектами и фоном. (Диапазон: 0~100)

Чем выше значение, тем больше контрастность, следовательно, тем четче отображается объект. <sup>—</sup> Это меню недоступно, если для Режим изображения выбран режим Кино, sRGB или Автоконтраст.

### Четкость

Более четкий или более расплывчатый контур объектов. (Диапазон: 0~100)

Чем выше значение, тем четче контур объектов.

- <sup>—</sup> Это меню недоступно, если для **Режим изображения** выбран режим **Кино** или **Автоконтраст**.
- <sup>—</sup> Это меню недоступно, если включен режим PIP/PBP.

### Цвет

#### Настройка оттенка экрана.

- ― Это меню недоступно, если включен режим Режим отдыха глаз.
- <sup>—</sup> Это меню недоступно, если для **Режим изображения** выбран режим **Кино, sRGB** или **Автоконтраст**.
- ― Это меню недоступно, если включен режим PIP/PBP.
- Оттенок: выбор наиболее подходящего оттенка.
	- Хол 2: цветовая температура будет холоднее, чем при настройке Хол 1.
	- Хол 1: цветовая температура будет холоднее, чем при настройке Норм..
	- ‒ Норм.: стандартный оттенок дисплея.
	- Теп 1: цветовая температура будет теплее, чем при настройке Норм..
	- Теп 2: цветовая температура будет теплее, чем при настройке Теп 1.
	- ‒ Польз.: пользовательский оттенок.

 $^-$  Если внешний источник входного сигнала подключен через порт HDMI/DP и для режима Режим ПК/ AV установлено значение AV, то в подменю Оттенок имеется четыре режима настройки цветовой температуры (Хол. , Норм., Теп. и Польз.).

- Кр.: настройка уровня насыщенности красного цвета. Чем ближе значение к 100, тем выше интенсивность цвета.
- Зел.: настройка уровня насыщенности зеленого цвета. Чем ближе значение к 100, тем выше интенсивность цвета.
- Син.: настройка уровня насыщенности синего цвета. Чем ближе значение к 100, тем выше интенсивность цвета.
- Гамма: настройка среднего уровня освещенности.
	- ‒ Режим1 / Режим2 / Режим3

### <span id="page-28-0"></span>Ур. черн.

Если проигрыватель DVD или приставка подключены к устройству через порт HDMI, то при использовании некоторых устройств-источников сигналов может иметь место снижение качества изображения (снижение контрастности/цвета, уровня черного и т.д.).

В таких случаях для настройки качества изображений можно использовать Ур. черн..

—<br>— Данная функция доступна только в режиме **HDMI.** 

- Норм.: выберите этот режим, если коэффициент контрастности не снижен.
- Низкий: выберите этот режим, чтобы понизить уровень черного и повысить уровень белого, если коэффициент контрастности не снижен.

—<br>— Функция **Ур. черн.** может быть несовместима с некоторыми устройствами.

 $^-$  Функция **Ур. черн.** включается только при определенном разрешении **AV**, таком как 720 P при 60 Гц и 1080 P при 60 Гц.

― Это меню недоступно, если включен режим PIP/PBP.

### Режим отдыха глаз

Настройте оптимальное качество изображения для расслабления глаз.

Сертификат TÜV Rheinland Low Blue Light Content выдается продуктам, которые удовлетворяют требованиям к пониженному уровню излучения синего цвета. Если для режима Режим отдыха глаз установлено значение Вкл, световое излучение с длиной волны около 400 нм будет уменьшаться, пока не достигнет оптимального уровня, необходимого для расслабления глаз. В то же время уровень излучения синего света меньше значения по умолчанию. Его соответствие стандартам TÜV Rheinland Low Blue Light Content проверено и подтверждено компанией TÜV Rheinland.

### Настройка экрана

- <sup>-</sup> Данный параметр будет доступен только в случае, если для параметра **Режим ПК/AV** установлено значение AV.
- Это меню доступно, только если для параметра Разм. экрана установлено значение По размеру экрана в режиме AV.

Если входным сигналом является 480P, 576P, 720P или 1080P в режиме AV и устройство поддерживает нормальное отображение этого сигнала, выберите По размеру экрана для настройки горизонтального и вертикального положения на уровне от 0 до 6.

― Это меню недоступно, если включен режим PIP/PBP.

#### Настройка По гор. и По верт.

По гор.: перемещение экрана влево или вправо.

По верт.: перемещение экрана вверх или вниз.

### Отчет о калибровке

# <span id="page-29-0"></span>Глава 06 Настройка параметров PIP/PBP

Руководство по клавишам функций → (□) → PIP/PBP

.<br>ГДоступные для монитора настройки могут зависеть от модели. Цвет и форма деталей могут отличаться П от цвета и формы деталей, представленных на рисунке. В целях повышения качества технические характеристики могут изменяться без уведомления.

<sup>-</sup> Если используется функция PIP/PBP и текст, отображаемый на экране ПК, выглядит размытым или поврежденным, для устранения проблемы установите на ПК рекомендованное разрешение экрана.

<sup>–</sup> Не изменяйте произвольно функцию **PIP/PBP** во время игры. В противном случае, некоторые игровые приложения могут не отвечать, что приводит к ошибкам экрана.

### Режим РІР/РВР

Включение или выключение режима PIP/PBP.

Если исходное устройство не передает видеосигнал соответствующего разрешения для отображения в режиме PIP/PBP, то при включении функции PIP/PBP может появится пустой экран.

### Тип режима

Выбор размера и пропорций дополнительного экрана.

 $\cdot$   $\Box$  PBP /  $\Box$  PIP

- Только модель C27G7\*T\* / C32G7\*T\*.

- $\blacksquare$  /  $\blacksquare$  /  $\blacksquare$  /  $\blacksquare$ 
	- Только модель С49G9\*Т\*.

<sup>-</sup> Данный параметр будет доступен, если для параметра **Режим PIP/PBP** установлено значение **Вкл**.

### Разм. экрана

Выбор размера подэкрана.

- $\blacksquare$
- <sup>—</sup> Данный параметр будет доступен, если для параметра **Режим PIP/PBP** установлено значение **Вкл**.

.<br>ГДанный параметр будет доступен, если для параметра **Тип режима** установлено значение **PIP**.

### Положение экрана

Выбор положения дополнительного экрана из списка доступных положений.

 $\blacksquare/\blacksquare/\blacksquare$ 

<sup>—</sup> Данный параметр будет доступен, если для параметра **Режим PIP/PBP** установлено значение **Вкл**.

<sup>-</sup> Данный параметр будет доступен, если для параметра **Тип режима** установлено значение **PIP**.

### <span id="page-30-0"></span>Источник

#### Выбор источника для каждого экрана.

 $^-$  Данный параметр будет доступен, если для параметра Режим PIP/PBP установлено значение Вкл.

### Источник звука

Выбор экрана, изображение на котором будет сопровождаться звуком.

#### PIP режим

 $\blacksquare$  /  $\blacksquare$ 

PBP режим

 $\blacksquare$  / $\blacksquare$ 

Данный параметр будет доступен, если для параметра Режим PIP/PBP установлено значение Вкл.

### Формат экрана

Настройка соотношения сторон экрана для режима PBP.

#### В режиме ПК

- Авто: отображение изображения в соответствии с форматом источника сигнала.
- Широкий: отображение изображения во весь экран независимо от формата источника сигнала.

#### В режиме AV

- 4:3: отображение изображения в формате 4:3. Подходит для просмотра видео и стандартного вещания.
- 16:9: отображение изображения в формате 16:9.
- 21:9: отображение изображения в формате 21:9.
	- ‒ Только модель C49G9\*T\*.
- По размеру экрана: отображение изображения в оригинальном формате без обрезания.
- .<br>-<br>Данная функция может не поддерживаться в зависимости от наличия портов, предусмотренных для этого устройства.
- ― Изменение Формат экрана возможно, если выполняются следующие условия.
- ― Источником входного сигнала является 480p, 576p, 720p или 1080p, и устройство поддерживает нормальное отображение этого сигнала (не все модели поддерживают все эти сигналы.).
- $^{-}$  Данная настройка может быть установлена только в случае, когда внешний источник подключен с помощью разъема HDMI/DP и для режима Режим ПК/AV установлено значение AV.
- $-$  этот параметр доступен, если функция Adaptive-Sync / FreeSync отключена.
- $^{-}$  Данный параметр будет доступен, если для параметра **Режим PIP/PBP** установлено значение **Вкл**.

### Контраст

Настройка уровня контраста. Чем ближе значение к 100, тем выше контраст между светлыми и темными цветами.

<sup>–</sup> Данный параметр будет доступен, если для параметра **Режим PIP/PBP** установлено значение **Вкл**.

# <span id="page-31-0"></span>Отобр. на экр. Глава 07

Руководство по клавишам функций → (=) → Отобр. на экр.

― Доступные для монитора настройки могут зависеть от модели. Цвет и форма деталей могут отличаться от цвета и формы деталей, представленных на рисунке. В целях повышения качества технические характеристики могут изменяться без уведомления.

### Язык

#### Выбор языка меню.

― Изменение настройки языка будет применено только для экранных меню.

― Оно не будет применено к другим функциям компьютера.

### Вр. отобр.

Экранное меню (OSD) автоматически исчезнет с дисплея, если оно не используется в течение заданного времени.

Функция Вр. отобр. используется для задания времени, по прошествии которого экранное меню будет исчезать.

# <span id="page-32-0"></span>Глава 08 Система

#### Руководство по клавишам функций → @ → Система

.<br>ГДоступные для монитора настройки могут зависеть от модели. Цвет и форма деталей могут отличаться П от цвета и формы деталей, представленных на рисунке. В целях повышения качества технические характеристики могут изменяться без уведомления

### **Infinity Core Lighting**

Включение или выключение светодиодной подсветки за экраном.

### Местное затемнение

Управление яркостью отдельных участков на экране для автоматического максимального увеличения контраста.

- Выкл: отключение функции Местное затемнение.
- Авто: Местное затемнение автоматически активируется или деактивируется в зависимости от содержимого HDR.
- $^-$  При обнаружении монитором входного видеосигнала, содержащего информацию об HDR, в меню информации и в меню источника сигнала отображается HDR. В таком случае необходимо выбрать значение Авто. (см. раздел Информация)
- Вкл: Активируйте функцию Местное затемнение.
	- Только модель C27G7\*T\* / C32G7\*T\*.
- Это меню недоступно, если включен режим Режим отдыха глаз.

#### <sup>—</sup> Используйте режим **Выкл** или **Авто**. если вы не проигрываете видео или игру. В противном случае экран может мерцать.

—<br>Это меню недоступно, если включен режим **PIP/PBP**.

### **O** Громк.

#### Настройте параметр Громк., нажимая кнопку ЈОС ВЛЕВО/ВПРАВО.

- .<br>ГДля включения функции **Отключение звука** перейдите к экрану управления **Громк.** и переместите фокус вниз с помощью кнопки JOG.
- Для отключения функции Отключение звука перейдите к экрану управления Громк., а затем увеличьте или уменьшите значение Громк..

### Динамич. яркость

Автоматическая регулировка яркости для обеспечения оптимального контраста экрана с учетом текущих условий освещения.

- Выкл / Вкл
- <sup>-</sup> Это меню недоступно, если включен режим Режим отдыха глаз.
- —<br>Это меню недоступно, если включен режим **PIP/PBP**.

### <span id="page-33-0"></span>Таймер выкл. Плюс

#### Настройка Таймер выкл.

#### Таймер выкл.: Включите режим Таймер выкл..

Выключить через: Для таймера можно задать значение в диапазоне от 1 до 23 часов. По прошествии заданного времени изделие автоматически выключается.

 $^-$  Данный параметр будет доступен только в случае, если для параметра **Таймер выкл.** установлено значение **Вкл.** 

.<br>В устройствах, предназначенных для реализации в определенных странах, **Таймер выкл.** автоматически активируется через 4 часа после включения питания. Это связано с местными требованиями в отношении энергопитания. Если вы не хотите активировать таймер, откройте  $\textcolor{blue}{\bullet} \rightarrow \textsf{C}$ истема  $\rightarrow$  Таймер выкл. Плюс и отключите Таймер выкл., выбрав Выкл.

#### Настройка Эко-таймер

Эко-таймер: Включите режим Эко-таймер.

Выкл. эко после: Выкл. эко после поддерживает интервалы от 10 до 180 минут. По истечении заданного времени монитор автоматически выключается.

<sup>—</sup> Данный параметр будет доступен только в случае, если для параметра **Эко-таймер** установлено значение Вкл.

### Режим ПК/AV

Установите для параметра Режим ПК/AV значение AV. Размер изображения увеличится.

Данный параметр полезен при просмотре фильмов.

- Установите значение "ПК" при подключении к компьютеру.
- Установите значение "AV" при подключении к устройству AV.

― Поддерживается только в мониторах с форматным соотношением 16:9 или 16:10.

<sup>–</sup> Если устройство находится в режиме **HDMI, Порт отображения1, Порт отображения2**, а на экране отображается сообщение Проверьте подключение кабеля и настройки устройства, используемого в качестве источника., нажмите кнопку JOG для отображения экрана Руководства по функциональным клавишам и выберите  $\bigcirc$  > Система → Режим ПК/AV → HDMI, Порт отображения1, Порт отображения2 → ПК или AV.

```
-<br>Только модель C27G7*T* / C32G7*T*.
```
### Супер-зарядка USB

Только модель C27G7\*T\* / C32G7\*T\*.

Использование порта SS-432 устройства позволяет быстро зарядить аккумулятор подключенного устройства-источника.

- Выкл: отключение функции Супер-зарядка USB.
- Вкл: Включение данной функции позволит быстро зарядить устройство-источник, подключенное к порту SS-32.
- .<br>Супер зарядка возможна посредством порта SS-\$\*2. Скорость зарядки может варьироваться в зависимости от подключенного устройства.
- ― На некоторых мобильных устройствах не поддерживается функция быстрой зарядки аккумулятора, либо зарядка может занять больше времени.
- .<br>Ногда суперзарядка отключена для порта SS-4342, используйте данный порт для зарядки с обычной скоростью и передачи данных.
- Если USB 2.0 или устройство ниже подключено к порту  $\mathbb{S}$ =3\*2, также включена супер зарядка, передача данных невозможна, если не подключено устройство USB.
- ※ Данные порты могут быть несовместимы с новыми USB-устройствами, которые могут быть выпущены в будущем.
- $-$  Если устройство, например, мышь, клавиатура или запоминающее устройство подключено к порту 8<del>5-42</del>, а версия устройства – USB 2.0 или ниже, следует выключить супер зарядку.
- .<br>Если функция супер зарядки включена через экранное меню, все устройства подключенные к портам USB от 1 до 2 повторно распознаются на мониторе. Это обеспечивает оптимальную зарядку. ※ Перед включением супер зарядки, закройте все файлы на устройствах хранения, подключенных к USB-портам.

<sup>—&</sup>lt;br>— Это меню недоступно, если включен режим **PIP/PBP**.

### <span id="page-34-0"></span>**Версия DisplayPort**

#### Выберите версию Displayport.

- Из-за неправильных настроек экран может остаться пустым. В этом случае проверьте технические характеристики устройств.
- -<br>Если на устройстве (когда выбран режим DisplayPort) отображается сообщение Проверьте подключение кабеля и настройки устройства, используемого в качестве источника., нажмите кнопку ЈОС для отображения Руководства по функциональным клавишам, а затем выберите **ω → Система →** Версия DisplayPort  $\rightarrow$  1.1, 1.2 или 1.4.
- -<br>При установке для параметра **Версия DisplayPort** значения **1.1**, для ограничения диапазона частот протокола DisplayPort 1.1 фактическая максимальная выходная частота обновления видеокарт не может достигать уровня 120 Гц/144 Гц (С27G7\*Т\* / С32G7\*Т\*), 120 Гц (С49G9\*Т\*),
- .<br>Если после перехода ПК в режим BIOS экран BIOS не появляется, перейдите по следующему пути, а затем выберите нужный режим. <sup>■</sup> > Система > Версия DisplayPort > 1.1 или 1.2.
- ФУНКЦИЯ УСТАНОВКИ ВЕРСИИ DisplayPort отключена, если для параметра Adaptive-Sync установлено значение Вкл и присутствует входной сигнал.

-<br>Только модель C49G9\*T\*.

### Вер. вход. порта

#### Выберите версию HDMI.

- Поддерживаемые устройство и разрешение могут отличаться в зависимости от версии.
- —<br>При изменении версии экран может мигать.
- $^-$  При установке для параметра **Режим HDMI** значения **1.4**, некоторые высокие разрешения могут не поддерживаться из-за ограничения по полосе пропускания протокола HDMI1.4.
- $^-$  Если настройка не подходит, может появиться пустой экран. В этом случае проверьте спецификации устройства.
- $^-$  Установите для параметра **Режим HDMI** значение **1.4**, если экран монитора не отображается должным образом после его подключения к устройству HDMI, отображается пустой экран или не воспроизводится 3BYK.

### Автоперекл. ист.

Если эта функция активирована, новый подключенный источник отображается автоматически.

 $-$  Эта функция может не поддерживаться в зависимости от региона или модели.

### Время повт. клав.

Настройка времени отклика кнопок при их нажатии.

Можно выбрать настройки Ускорение, 1 сек или 2 сек. При выборе настройки Без повтора кнопка срабатывает только один раз при нажатии.

### Индик. пит. вкл.

Чтобы включить или отключить индикатор питания, расположенный в нижней части устройства. задайте соответствующие настройки.

- Работа: индикатор питания горит при включенном устройстве.
- Ожидание: индикатор питания горит при выключенном устройстве.

# <span id="page-35-0"></span>Глава 09 Поддержка

#### Руководство по клавишам функций → (=) → Поддержка

.<br>ГДоступные для монитора настройки могут зависеть от модели. Цвет и форма деталей могут отличаться П от цвета и формы деталей, представленных на рисунке. В целях повышения качества технические характеристики могут изменяться без уведомления

### <span id="page-35-1"></span>Самодиагностика

#### Используйте этот тест при наличии проблем с изображением на мониторе.

— Никогда не выключайте питание и не меняйте источник входного сигнала во время самодиагностики. По возможности старайтесь не прерывать проверку.

### Обновление ПО

Обновление программного обеспечения путем загрузки файла обновления с USB-устройства.

- 1 Сохраните файл обновления (в формате .bin), загруженный с веб-сайта Samsung (http://www. samsung.com/sec), на USB-накопитель.
- 2 Подключите USB-устройство к порту SERVICE (SS-3-1 (SERVICE), SS-3-(SERVICE)) на мониторе. Выберите функцию - Поддержка → Обновление ПО.
- 3 Для продолжения обновления следуйте указаниям на экране.
- 4 После того, как устройство автоматически выключится и снова включится после обновления, выключите его.
- 5 После выключения устройства отсоедините кабель питания от электрической розетки, а затем подключите его заново.
- <sup>—</sup> Чтобы выполнить обновление программного обеспечения с помощью запоминающего устройства USB, сначала отформатируйте запоминающее устройство USB в формат FAT32.
- $^-$  При обновлении ПО с помощью USB-устройства используйте устройство с разъемом USB версии 3.0 или более ранней.
- $^-$  При выполнении обновления убедитесь, что в корневом каталоге сохранен только один файл в формате BIN (bin) (С27G7\*Т\* / С32G7\*Т\*) / файл изображения (.img) (С49G9\*Т\*).
- $^-$  Если появится сообшение **Файлы обновления не найдены на устройстве USB. Проверьте устройство**
- **USB, затем повторите попытку.**, возможно, это связано со следующими причинами.
- Запоминающее устройство USB не подключено к порту SERVICE (SS-C+1 (SERVICE), SS-C++ (SERVICE)).
- $-$  Файлы в подключенном запоминающем устройстве USB не соответствуют поддерживаемым форматам.
- Подключенное запоминающее устройство USB не содержит действительных файлов обновления. (В памяти отсутствуют сохраненные файлы обновления или имена файлов неверны.)
- $^{-}$  Не выключайте устройство. Не допускайте прерывания обновления, насколько это возможно. Как правило, если обновление прерывается, устройство возвращается к предыдущей версии.

### <span id="page-36-1"></span><span id="page-36-0"></span>Информация

Просмотр информации о текущем программном обеспечении. См. текущий экран монитора.

### Сбросить все

Возврат всех настроек к заводским значениям по умолчанию.

# <span id="page-37-0"></span>Установка программного обеспечения Глава 10

### Easy Setting Box

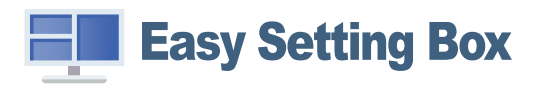

Функция Easy Setting Box позволяет пользователям разделить устройство на несколько секций. Чтобы установить последнюю версию программы Easy Setting Box, загрузите ее с веб-сайта Samsung (http://www.samsung.com).

- $^-$  Для правильной работы программного обеспечения перезагрузите компьютер после установки программы.
- $-$  Значок Easy Setting Box может отсутствовать в зависимости от системы компьютера и технических характеристик устройства.

<sup>–</sup> Если ярлык отсутствует, нажмите клавишу F5.

### Ограничения и проблемы с установкой

Проблемы при установке программы Easy Setting Box могут быть связаны с видеокартой, материнской платой и сетевым окружением.

### Требования к системе

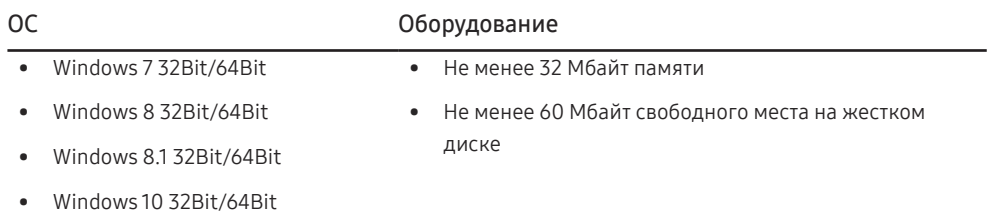

### Установка драйвера

- $^{-}$  Для устройства можно задать оптимальное разрешение и частоту, установив для данного устройства соответствующие драйверы.
- ― Чтобы установить последнюю версию драйвера устройства, загрузите ее с веб-сайта Samsung (http:// www.samsung.com).

# <span id="page-38-0"></span>Глава 11 Руководство по поиску и устранению неисправностей

### Действия перед обращением в сервисный центр Samsung

<sup>–</sup> Прежде чем обращаться в центр по обслуживанию клиентов Samsung, проверьте следующим образом работу устройства. Если проблему устранить не удается, обратитесь в центр по обслуживанию клиентов Samsung,

### Диагностика устройства (неисправность экрана)

В случае возникновения сбоя в работе экрана монитора выполните Самодиагностика, чтобы проверить, правильно ли работает монитор.

### Проверка разрешения и частоты

Если выбрано неподдерживаемое разрешение (см. Таблица стандартных режимов сигнала), на короткое время может выводится сообщение Неоптим, режим или изображение на экране может отображаться неправильно.

 $^-$  Отображаемое разрешение может отличаться от фактического в зависимости от параметров компьютера и используемых кабелей.

### Проверьте следующие показатели

#### Проблема, связанная с установкой (режим ПК)

#### Экран продолжает включаться и выключаться.

Проверьте, правильно ли подключен кабель между изделием и ПК и надежно ли зафиксированы разъемы.

При соединении изделия и ПК кабелем HDMI или HDMI-DVI вдоль всех четырех сторон экрана видны пустые области.

Причина появления этих пустых областей на экране никак не связана с изделием.

Появление пустых областей на экране вызвано ненадлежащей работой компьютера или графической платы. Чтобы устранить эту проблему, настройте размер экрана в настройках HDMI или DVI для графической платы.

Если в меню настроек графической платы отсутствует параметр, позволяющий регулировать размер экрана, обновите драйвер графической платы до новейшей версии.

(Для получения подробных сведений о регулировке параметров экрана обратитесь к производителю графической платы или компьютера.)

#### Неисправность экрана

#### Не горит индикатор питания. Экран не включается.

Проверьте, правильно ли подключен кабель питания к устройству.

В случае возникновения сбоя в работе экрана монитора выполните Самодиагностика, чтобы проверить, правильно ли работает монитор.

Появится сообщение Проверьте подключение кабеля и настройки устройства, используемого в качестве источника.

Проверьте, правильно ли подключен кабель к изделию.

Если монитор находится в режиме HDMI, Порт отображения1 или Порт отображения2, нажмите кнопку JOG для отображения экрана Руководства по функциональным клавишам и выберите → Система → Режим ПК/AV → HDMI, Порт отображения1, Порт отображения2 → ПК или AV.

Отображается надпись Неоптим. режим.

Это сообщение отображается, когда сигнал от видеокарты превышает допустимые значения разрешения или частоты устройства.

Измените максимальное разрешение и частоту в соответствии с характеристиками изделия (стр[.43](#page-42-1)).

#### Изображения на экране искажены.

Проверьте подключение кабеля к устройству.

Нечеткие изображения на экране. Изображения на экране размыты.

Отсоедините все дополнительные принадлежности (удлинительный видеокабель и т.п.) и повторите попытку.

Установите рекомендуемый уровень разрешения и частоты.

Изображения на экране колеблются и дрожат. Тени или остаточные изображения на экране.

Убедитесь в том, что разрешение и частота компьютера заданы в диапазоне, совместимом с устройством. Затем, если требуется, измените настройки, пользуясь таблицей сигналов, посылаемых в стандартном режиме (стр[.43](#page-42-1)), которая приведена в данном руководстве пользователя, а также меню Информация устройства.

Экран слишком светлый. Экран слишком темный.

Настройте параметры Яркость и Контраст.

Цвета на экране отображаются неверно.

Измените настройки Цвет.

Цвета на экране затенены или искажены.

Измените настройки Цвет.

Белый не выглядит белым.

Измените настройки Цвет.

Отсутствуют изображения на экране, а индикатор питания мигает каждые 0,5-1 секунду.

Устройство находится в режиме энергосбережения.

Для возврата к предыдущему экрану нажмите любую клавишу на клавиатуре или переместите мышь.

#### Текст размытый.

Если используется ОС Windows (например, Windows 7, Windows 8, Windows 8.1 или Windows 10): Откройте Панель управления → Шрифты → Настройте текст ClearType и измените Включите ClearType.

#### Прерывистое воспроизведение видео.

Большие видеофайлы высокого разрешения могут воспроизводится с прерываниями. Это может происходить из-за того, что видео-проигрыватель не оптимизирован для ресурсов компьютера.

Попробуйте воспроизвести эти файлы на другом проигрывателе.

#### Проблема, связанная со звуком

#### Нет звука.

Повторно проверьте состояние подключенного аудиокабеля и/или отрегулируйте громкость.

Проверьте уровень громкости.

Убедитесь, что установлен беззвучный режим.

Уровень громкости слишком низкий.

Проверьте настройки громкости.

Если после настройки до максимального уровня громкость все еще слишком мала, отрегулируйте громкость на звуковой плате компьютера или через программное обеспечение.

#### Видео отображается, но звук отсутствует.

Звук не воспроизводится, если источник подключен к устройству с помощью кабеля HDMI-DVI.

Подключайте устройство с помощью кабеля HDMI или DP.

#### Неисправность устройства-источника сигналов

#### Во время загрузки компьютера раздается звуковой сигнал.

Если во время загрузки компьютера раздается звуковой сигнал, требуется провести осмотр компьютера.

### <span id="page-40-0"></span>Вопросы и ответы

 $^-$  Дополнительные инструкции и настройки приведены в руководстве пользователя ПК или видеокарты.

― Путь к настройкам зависит от установленной ОС.

#### Как изменить частоту?

Задайте частоту на графической плате.

- Windows 7: выберите Панель управления → Оформление и персонализация → Дисплей → Разрешение экрана → Дополнительные параметры → Монитор и измените настройку Частота обновления в разделе Параметры монитора.
- Windows 8(Windows 8.1): выберите Настройки → Панель управления → Оформление и персонализация → Дисплей → Разрешение экрана → Дополнительные параметры → Монитор и измените настройку Частота обновления в разделе Параметры монитора.
- Windows 10: выберите Настройки → Система → Дисплей → Расширенные настройки просмотра → Свойства адаптера дисплея → Монитор и измените настройку Частота обновления экрана в разделе Параметры монитора.

#### <span id="page-40-1"></span>Как изменить разрешение?

- Windows 7: выберите Панель управления → Оформление и персонализация → Экран → Разрешение экрана → Настройка разрешения экрана.
- Windows 8(Windows 8.1): выберите Настройки → Панель управления → Оформление и персонализация → Экран → Настройка разрешения экрана и настройте разрешение.
- Windows 10: выберите Настройки → Система → Дисплей → Расширенные настройки просмотра и настройте разрешение

#### Как задать режим энергосбережения?

- Windows 7: выберите Панель управления → Оформление и персонализация → Персонализация → Параметры заставки → Параметры питания или BIOS SETUP на компьютере.
- Windows 8(Windows 8.1): выберите Настройки → Панель управления → Оформление и персонализация → Персонализация → Параметры экранной заставки → Параметры питания или BIOS SETUP на компьютере.
- Windows 10: выберите Настройки → Персонализация → Экран блокировки → Параметры времени простоя экрана → Питание и сон или BIOS SETUP на компьютере.

# <span id="page-41-0"></span>Технические характеристики Глава 12

### Общие

LED монитор - устройство, предназначенное для визуального отображения текстовой и графической информации.

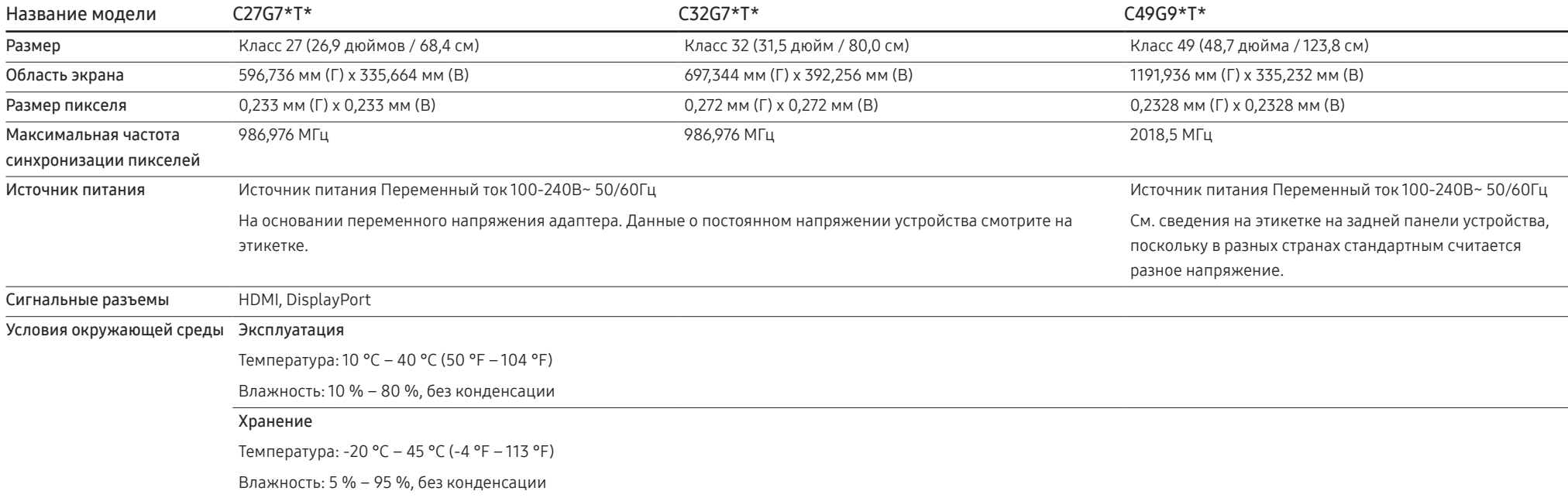

― Plug-and-Play

Данное устройство можно устанавливать и использовать с любыми системами, совместимыми с Plug-and-Play. Благодаря двустороннему обмену данными между устройством и системой компьютера можно оптимизировать настройки устройства. Установка устройства выполняется автоматически. Однако можно задать настройки установки по своему усмотрению.

― Точки дисплея (пикселы)

Вследствие особенностей производства данного устройства приблизительно 1 пиксел из миллиона (1 часть на миллион) может быть светлее или темнее остальных пикселов ЖК-дисплея. Это не влияет на работу устройства.

― В целях повышения качества технические характеристики, представленные выше, могут изменяться без уведомления.

― Подробные технические характеристики устройства доступны на веб-сайте Samsung.

### <span id="page-42-1"></span><span id="page-42-0"></span>Таблица стандартных режимов сигнала

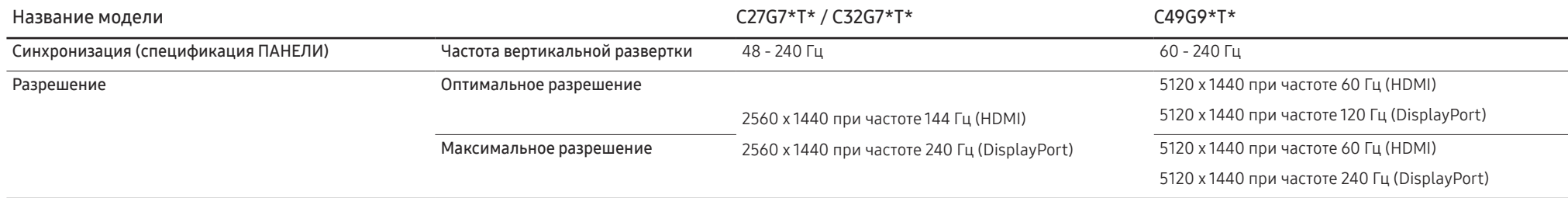

Если сигнал, соответствующий стандартному режиму сигнала, передается с ПК, то экран подстраивается автоматически. Если сигнал, передаваемый с компьютера, не входит в список сигналов, посылаемых в стандартном режиме, экран может оставаться пустым, хотя индикатор питания будет гореть. В этом случае измените настройки в соответствии с приведенной ниже таблицей и сведениями руководства пользователя для графической платы.

#### C27G7\*T\* / C32G7\*T\*

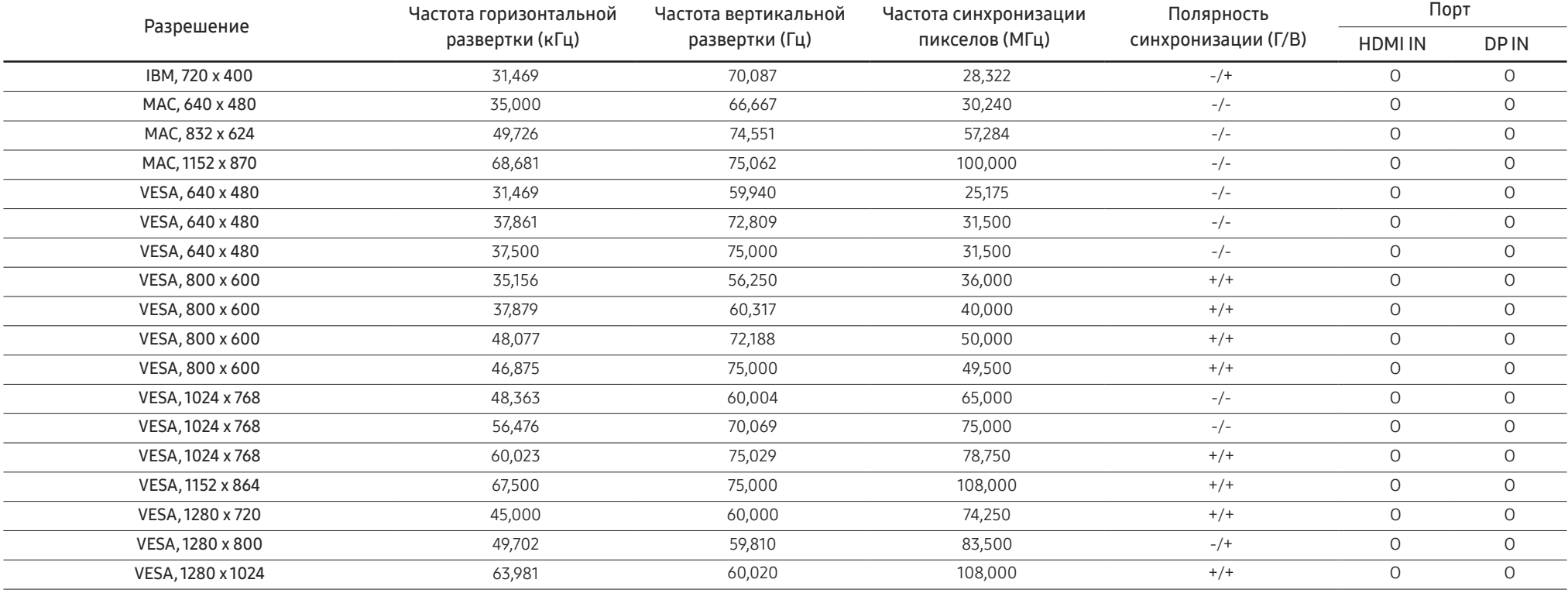

#### C27G7\*T\* / C32G7\*T\*

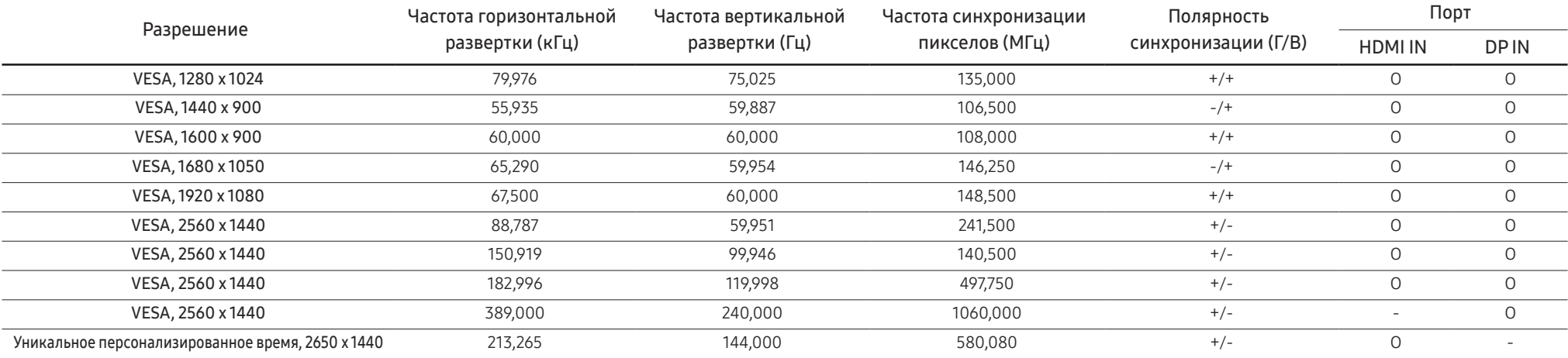

#### C49G9\*T\*

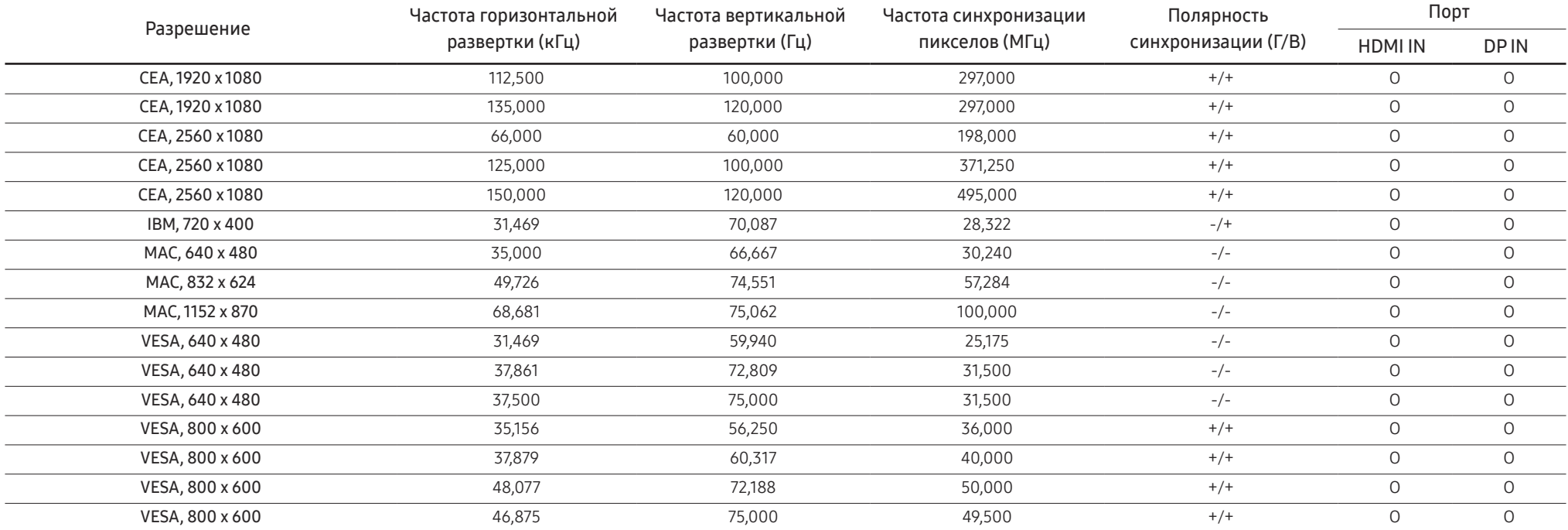

#### C49G9\*T\*

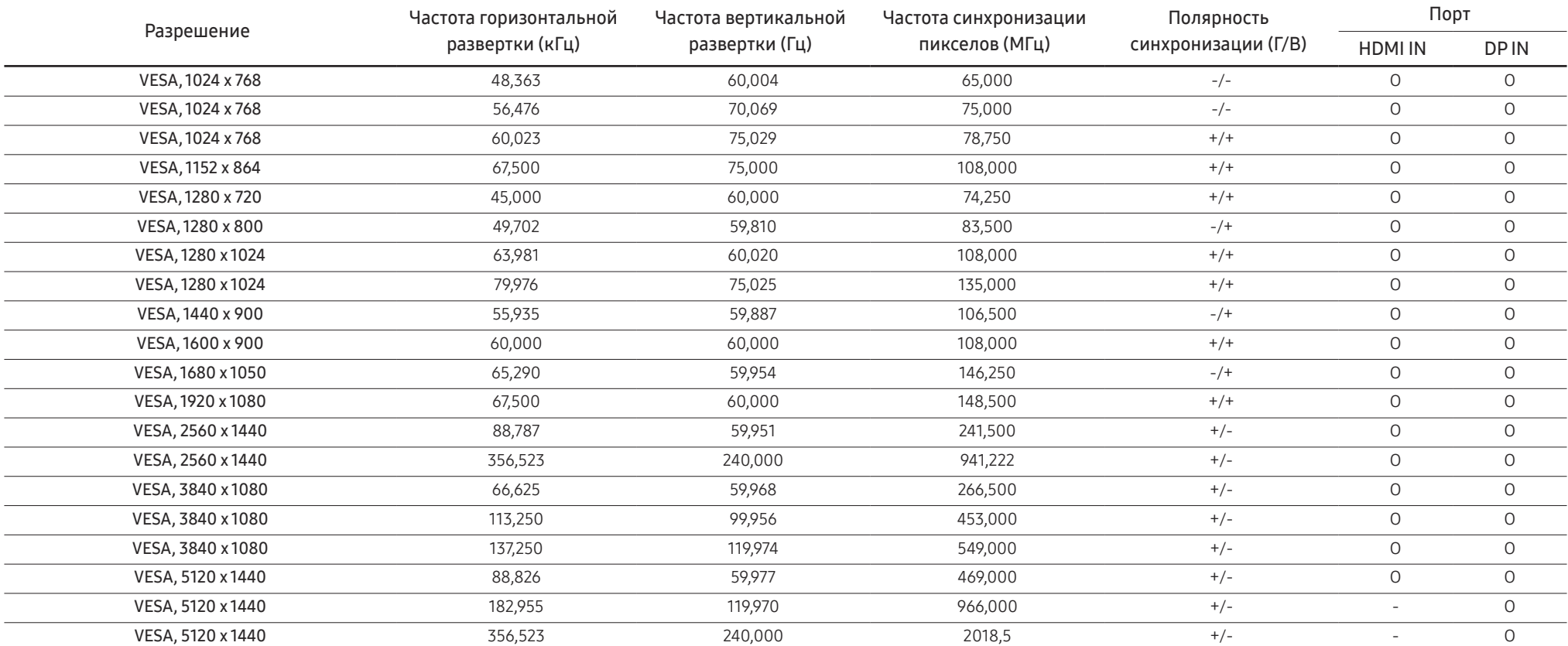

― Частота горизонтальной развертки

Время, необходимое для сканирования одной строки от левой стороны экрана до правой, называется горизонтальным периодом. Обратная величина горизонтального периода называется частотой горизонтальной развертки. Частота горизонтальной развертки измеряется в кГц.

― Частота вертикальной развертки

Повторное отображение одного изображения несколько десятков раз в секунду позволяет видеть естественное изображение. Частота повторения называется частотой вертикальной развертки или частотой обновления и указывается в герцах (Гц).

― В данном устройстве предусмотрена настройка только одного значения разрешения для каждого определенного размера экрана, что, вследствие особенностей дисплея, позволяет добиться оптимального качества изображения. Использование разрешения, отличного от заданного, может снизить качество изображения. Чтобы этого избежать, рекомендуется выбрать оптимальное разрешение, заданное для используемого изделия.

# <span id="page-45-0"></span>Приложение Глава 13

### Ответственность за платные услуги (стоимость услуг для клиентов)

<sup>–</sup> Визит специалиста сервисного центра оплачивается в следующих случаях (невзирая на предоставленную гарантию):

### В изделии не обнаружено неисправностей

Чистка изделия, настройка, объяснение правил использования, переустановка и т.п.

- Специалист сервисного центра дает инструкции по использованию изделия или просто изменяет настройки, не разбирая изделия.
- Неисправность вызвана факторами окружающей среды (Интернет, антенна, помехи и т.п.)
- Изделие переустановлено или к нему подключены дополнительные устройства после первоначальной установки.
- Изделие переустановлено и перенесено в другое место в помещении либо в другое здание.
- Клиенту необходимы инструкции по использованию изделия, произведенного другой компанией.
- Клиенту необходимы инструкции по работе в сети или использованию программы, произведенной другой компанией.
- Клиенту необходимо установить программное обеспечение и настроить изделие.
- Специалист сервисного центра обнаруживает загрязнения или инородные материалы внутри изделия и удаляет их.
- Клиенту необходима установка изделия в случае приобретения его в Интернете или на дому.

#### Повреждение изделия по вине клиента

Повреждение изделия вызвано неправильным обращением или неаккуратным ремонтом.

Если повреждение изделия вызвано одной из следующих причин:

- Внешнее воздействие или падение.
- Использование источников питания или дополнительных изделий, не являющихся продукцией Samsung.
- Ремонт, произведенный лицом, которое не является инженером сторонней обслуживающей компании или партнером Samsung Electronics Co., Ltd.
- Ремонт, произведенный клиентом, а также модернизация изделия.
- Подключение изделия к сети с неподходящим напряжением или включение его в недопустимую электрическую схему.
- Несоблюдение мер предосторожности, приведенных в Руководстве пользователя.

#### Прочее

- Поломка изделия по причине стихийного бедствия (удар молнии, пожар, землетрясение, наводнение и т.п.).
- Закончились или пришли в негодность расходные компоненты (аккумулятор, тонер, флуоресцентные и обычные лампы, фильтр и т.п.).
- $^-$  Если клиент требует обслуживания, но изделие полностью исправно, то работу специалиста необходимо будет оплатить. Рекомендуем прочитать Руководство пользователя прежде, чем обращаться в сервисный центр.